LANDESAMT FÜR UMWELT, LANDWIRTSCHAFT UND GEOLOGIE

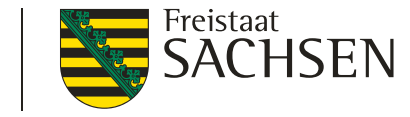

# Antragstellung mit DIANAweb

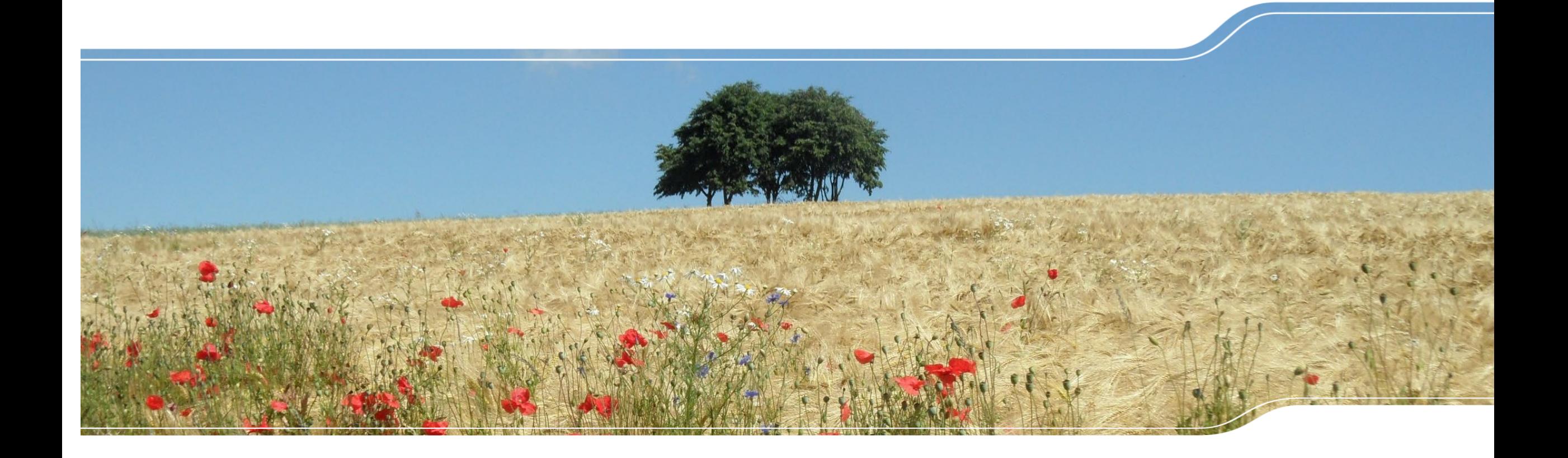

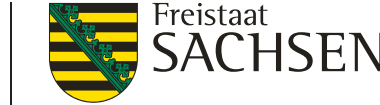

## Um was geht es heute?

- Allgemeines Termine, Unterlagen
- Neues Verfahren "Meine Stammdaten"
- Neuerungen bei den Formularen und im Flächenverzeichnis
- Beantragung der Tierprämien
- Neuerungen im GIS-Bereich
- Antragstellung AUK/ ÖBL/ TWN
- Aktuelle Kürzungs- und Sanktionsregeln
- Vor-Ort-Kontrollen und Flächenmonitoring
- Wichtige Hinweise

### **Termine**

LANDESAMT FÜR UMWELT,<br>LANDWIRTSCHAFT UND GEOLOGIE

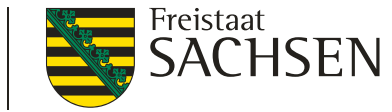

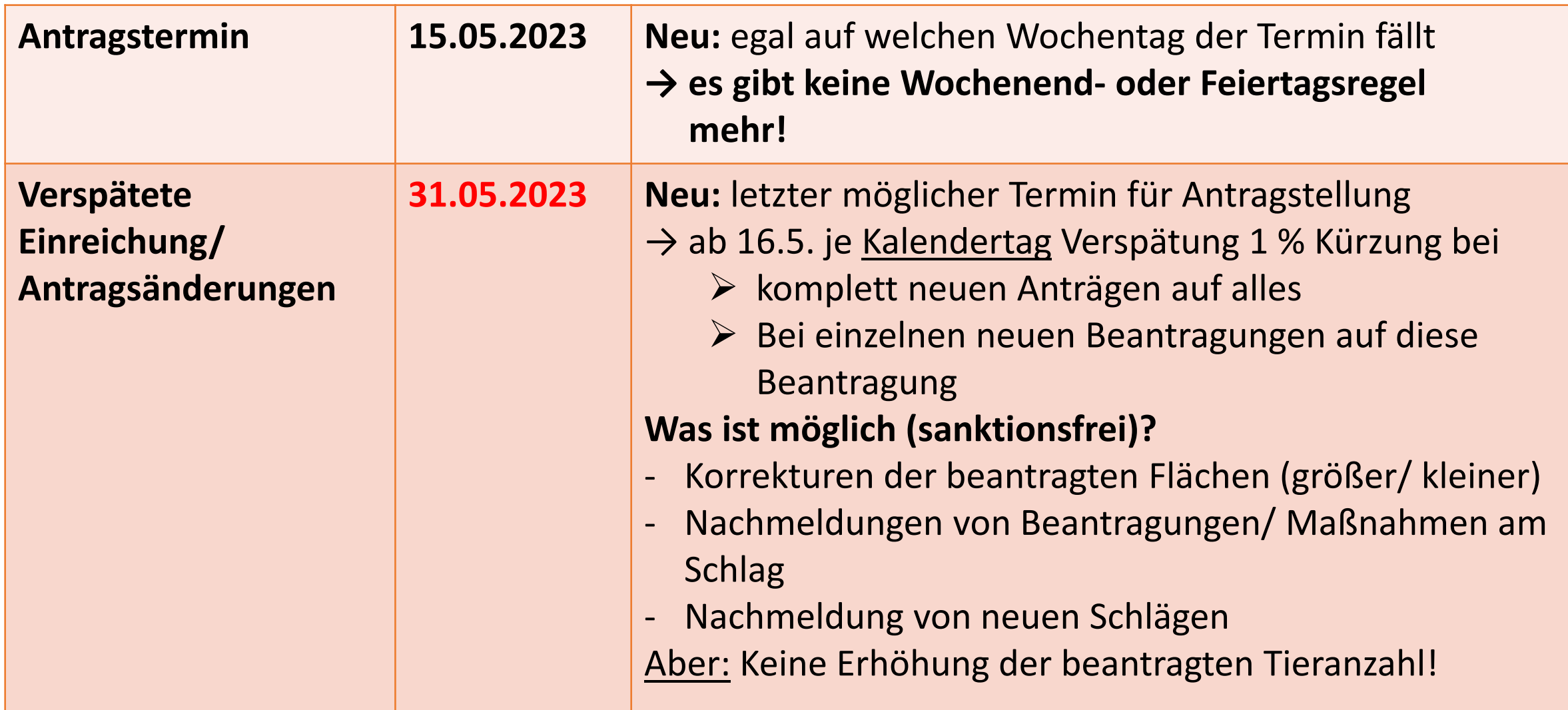

## **Termine**

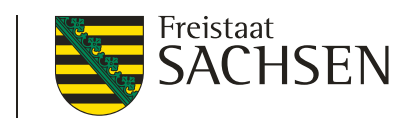

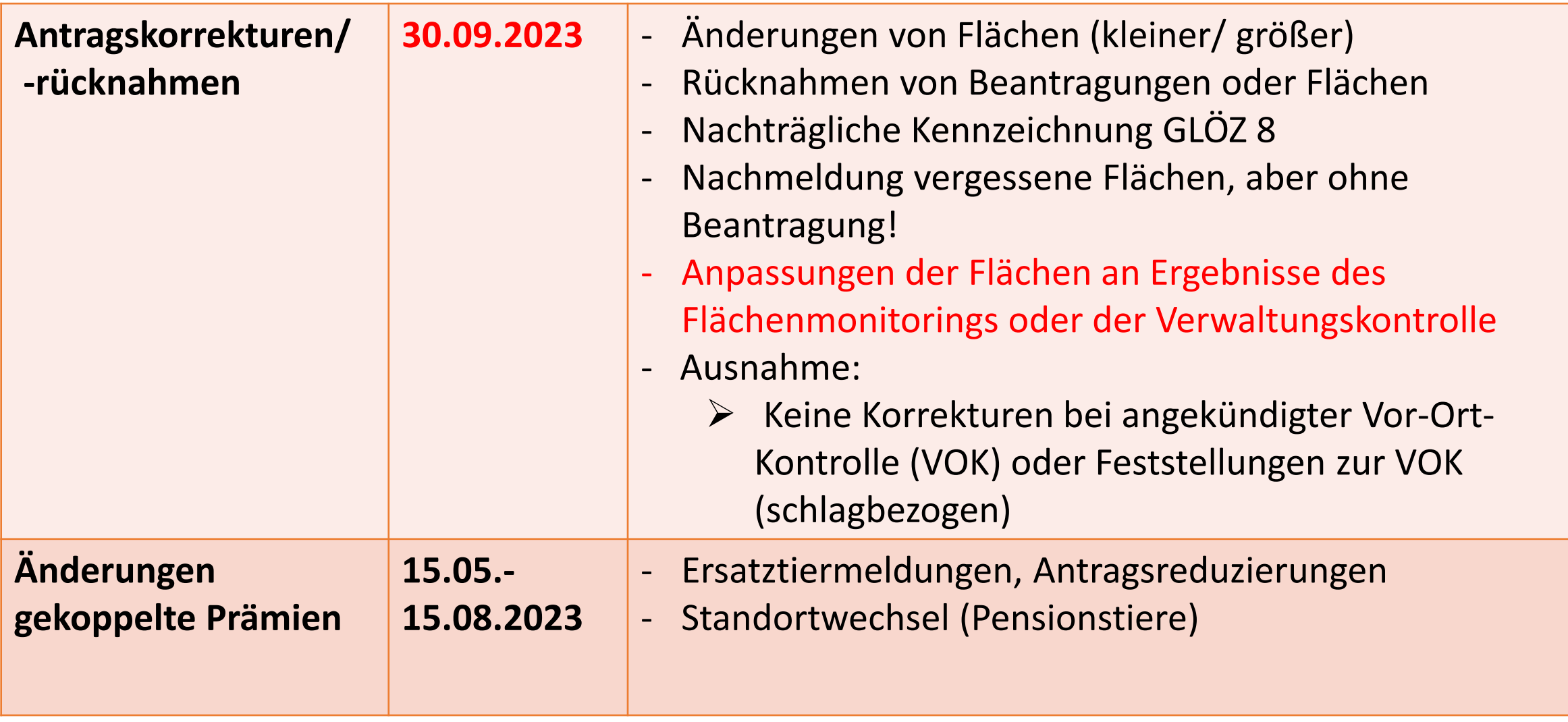

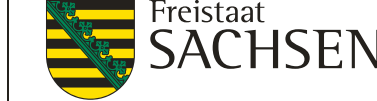

# Antragsänderungen/ -korrekturen

• Einreichung erfolgt **immer** digital über **Export Amt** 

## **→ gesamtes Antragspaket**

- Einzige Ausnahme: Anzeige nichtlandwirtschaftlicher Tätigkeiten (in Papier)
	- **→ aber: erforderliche Flächenkorrekturen auch über Export Amt**

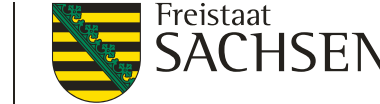

# Zusätzliche Unterlagen zum Antrag

- **Alle Papierunterlagen zum Antrag müssen bis 31.5. vorliegen!**
- Einreichung per Mail ist möglich (eingescanntes Dokument als Anlage)
- Die Unterlage muss **zum Zeitpunkt der Antragstellung gültig** sein!

Zum Beispiel: Antrag 28.4. aber Mitglied Berufsgenossenschaft ab 1.5. = ungültig

#### Welche Papier-Unterlagen gibt es:

- Nachweis aktiver Betriebsinhaber (außer wenn DIZ unter 5000 EUR)
- Verfügungsberechtigung neue Flächen auf **neuen Feldblöcken**
- $\triangleright$  Nachweise Junglandwirteeinkommensstützung
- $\triangleright$  Kalbungsnachweise bei Totgeburten
- $\triangleright$  ISA-Anderungsmitteilung

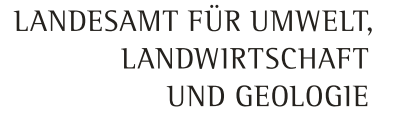

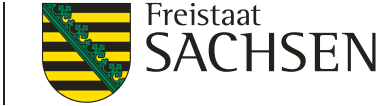

## Neuerungen im Programm

#### Neuer Einstieg ins Programm!

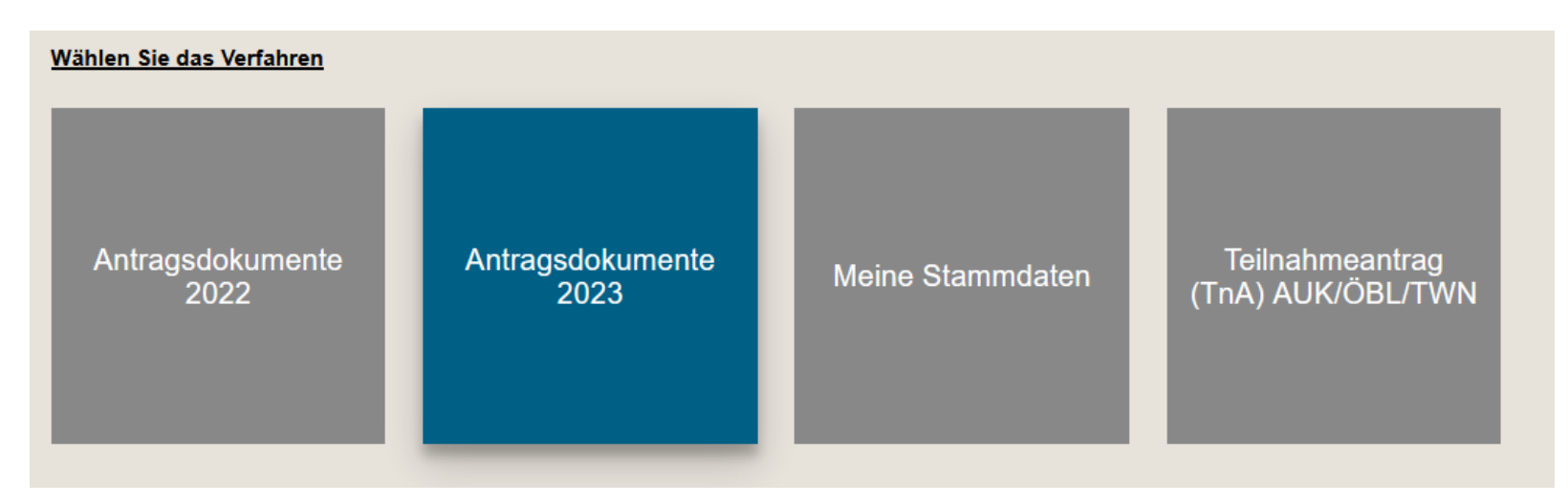

Alle Verfahren ständig offen **→** nur Export Amt wird zeitweise unterbunden  $\triangleright$ , Meine Stammdaten" für digitale Änderungen der betrieblichen Daten  $\rightarrow$ , Antragsdokumente 2023" = Sammelantrag

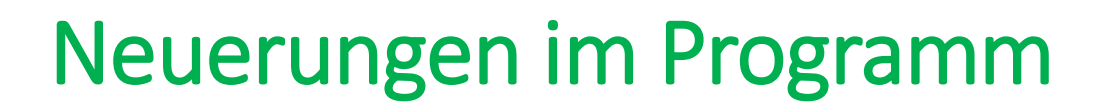

LANDESAMT FÜR UMWELT, LANDWIRTSCHAFT UND GEOLOGIE

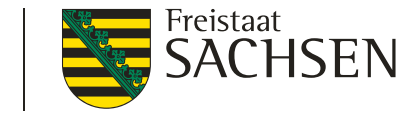

#### Wechsel zwischen einzelnen Verfahren möglich!

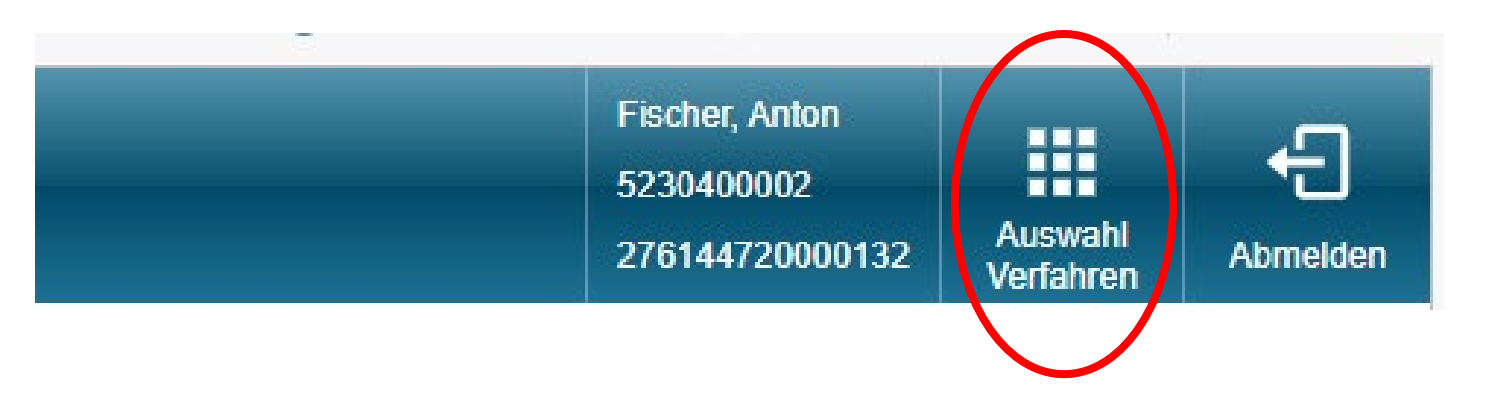

#### Aufbau der einzelnen Verfahren ist ähnlich

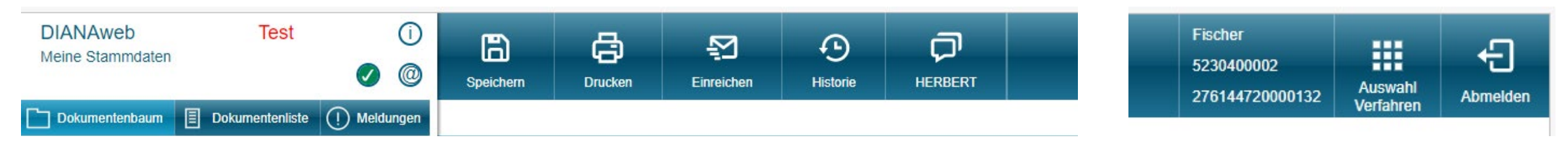

- Aktuelle Stammdaten = Übersicht über vorliegende Stammdaten des Betriebs
	- **→ keine Änderung möglich**
- Stammdatenänderung mitteilen
	- **→ neue Daten ergänzen**

(verbundene Unternehmen, Angaben zum Betriebsleiter = handelnde Person)

**→ Änderungen bestehender Daten**

**LANDWIRTSCHAFT** UND GEOLOGIE **DIANAweb Test** Meine Stammdaten 圓 Dokumentenbaum **Dokumentenliste** Meldungen  $\left( \left| \right| \right)$ Meine Stammdaten Aktuelle Stammdaten Stammdatenänderung mitteilen Erklärungen Stammdatenänderung Hilfe

LANDESAMT FÜR UMWELT.

**Hinweis:** bei Betriebsnamensänderung oder Änderung der Organisationsform (Rechtsform) sind zusätzliche **Nachweise erforderlich**

LANDESAMT FÜR UMWELT. **LANDWIRTSCHAFT** UND GEOLOGIE

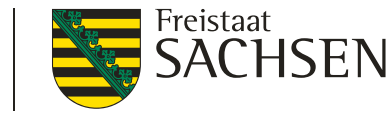

### **Neu**: **E-Mail Pflicht** bei Kontaktdaten!!

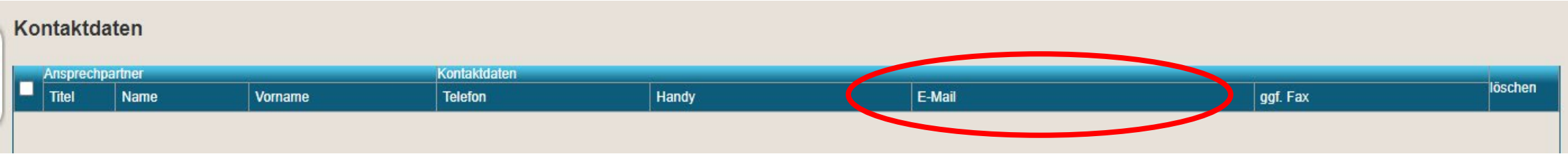

#### **Neu:** Handelnde Personen

- → Eine Person muss den Haken Hauptperson/Hauptbetriebsleiter haben
- **→** Eine Person muss den Haken Transparenzveröffentlichung haben
- **→** Steuer-ID bei natürlichen Personen

#### Daten zu handelnden Personen Angaben zur Person bzw. zu den Personen der handelnden Personen des Begünstigter wenn Begünstigter natürliche Pers qqf. Berufs-/ Transparenz-(wenn natürliche Person  $\blacksquare$  Titel Geschlecht löschen Name Vorname **Hauptbetriebs** Geburtsveröffentlichun Amtsbezeichnung **Geburtsort** inhaber(-in)/-leit datum ohne wirtschaftliche Tätigkei O Fischer Antonia Frau 03.03.1997 | 10. März 2023| ISS Plauen 10. März 2023| ISS Plauen 10. März 2023| ISS Plauen 10. März 2023| ISS Plauen 10.<br>|-

LANDESAMT FÜR UMWELT, **LANDWIRTSCHAFT** UND GEOLOGIE

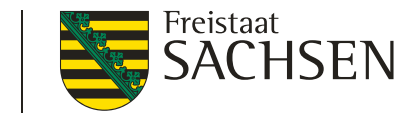

#### **Neu:** Verbundene Unternehmen

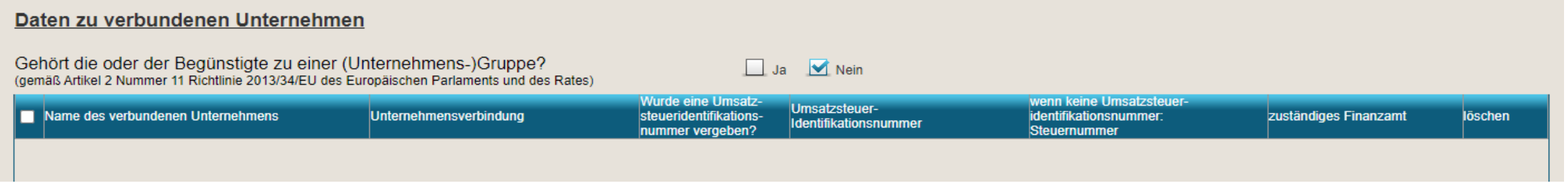

#### **Neu:** Bevollmächtigte

#### → Keine Pflicht, aber zu empfehlen!

#### Angaben zu Bevollmächtigten

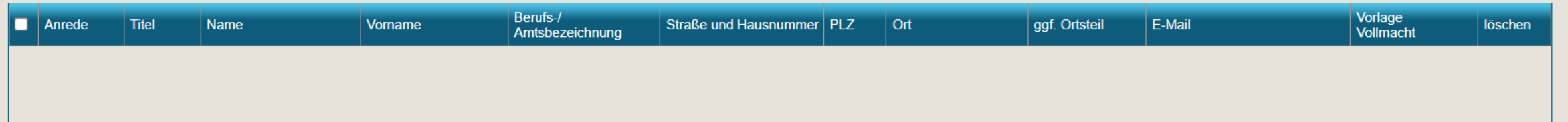

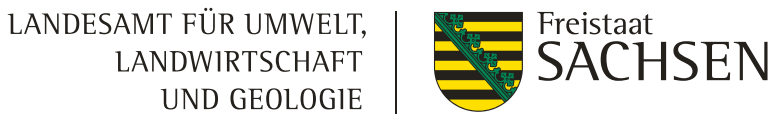

• Unter (n) Meldungen finden Sie Hinweise zu Fehlern oder vergessenen Angaben • Über  $\Box$  sind geänderte Daten an das Amt zu senden (**Export Amt derzeit noch nicht mgl.!**) Einreichen

> Neue Daten stehen danach sofort im Sammelantrag zur Verfügung! (Speichern + F5)

• Im **Sammelantrag** bestätigen Sie, dass Sie Ihre Daten geprüft haben

#### Antragsspezifische Stammdaten

Ich habe die Stammdaten im Stammdatenblatt kontrolliert bzw. im Verfahren Meine Stammdaten ergänzt und bestätige, dass diese vollständig und korrekt sind.

• **Fehlen Pflichtangaben, kann der Antrag nicht eingereicht werden!**

 $\overline{\mathbf{M}}$ 

## Antragsdokumente 2023

LANDESAMT FÜR UMWELT, **LANDWIRTSCHAFT** UND GEOLOGIE

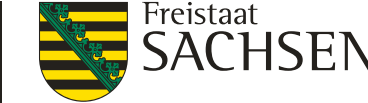

Angaben zum

- **Betriebsprofil** (bisher CC-Profil) und
- die **Einwilligung zur Datenweitergabe**

gehören zum Sammelantrag und sind zwingend auszufüllen

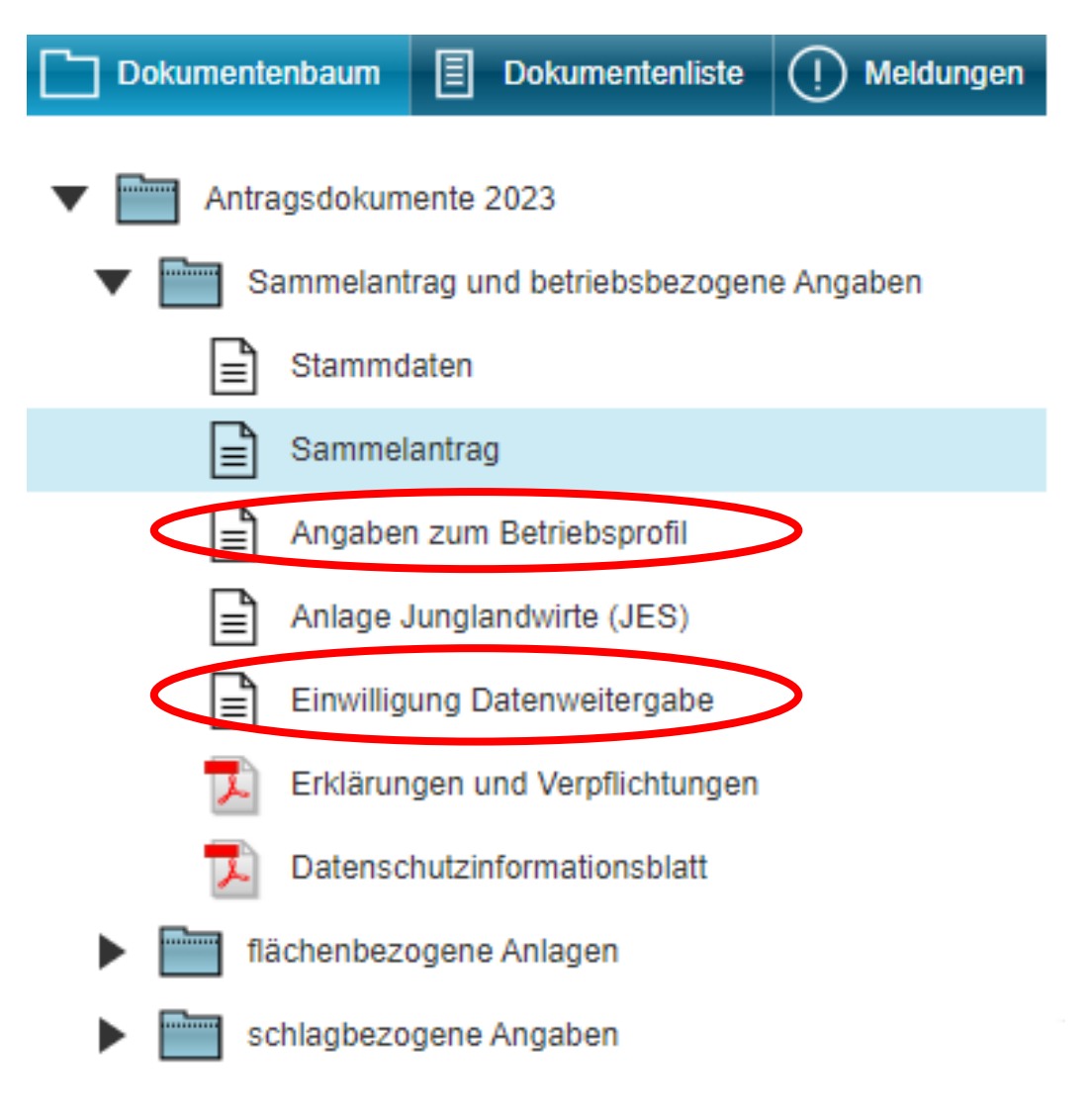

# Sammelantrag

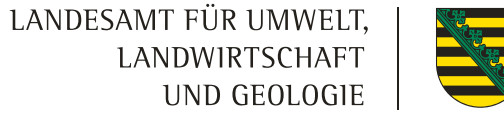

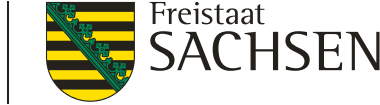

### **Angaben zur landwirtschaftlichen Tätigkeit**

- → Ausüben einer landwirtschaftlichen Tätigkeit **→** AUK/ ÖBL/ TWN und AZL
- → aktiver Landwirt/ Betriebsinhaber **→** alle DIZ und AZL
	- a) **Nachweis zu erbringen** (Kontoauszug oder Beitragsbescheid oder

### Bescheid über Beginn Zuständigkeit in Kopie)

Ich weise meine Eigenschaft als aktiver Landwirt/Betriebsinhaber wie folgt aus:

- a) Mitgliedschaft in der Unfallversicherung
- M

 $\overline{\mathbf{v}}$ 

- durch die Mitgliedschaft in der landwirtschaftlichen Unfallversicherung (SVLFG)
- durch die Mitgliedschaft in der Unfallversicherung Bund und Bahn
- durch die Mitgliedschaft bei einem Unfallversicherungsträger im Landesbereich

**SVLFG** 

Unfallversicherungsträger

## Sammelantrag

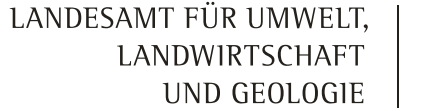

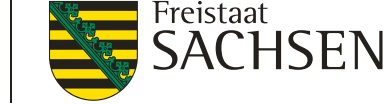

→ alternativ als Nachweis für kleinere Betriebe oder

Neuantragsteller

c) Höchstbetrag DIZ 2022 unter 5000 EUR (vor Kürzungen)

#### c) Höchstbetrag von 5.000 Euro

indem ich einen Anspruch auf Direktzahlungen für das Vorjahr (2022) vor Anwendung von Sanktionen in Höhe von höchstens von 5.000 Euro hatte. Bei einem Umzug aus einem anderen Bundesland füge ich für das Vorjahr (2022) den DIZ-Bescheid bei.

indem ich im Vorjahr keinen Antrag auf Direktzahlungen gestellt habe und im aktuellen Jahr der Betrag der Multiplikation der förderfähigen Fläche im Sammelantrag mit dem Betrag von 225 Euro höchstens 5.000 Euro ergibt

#### Kein weiterer Nachweis notwendig!

# Junglandwirteeinkommensgrundstützung

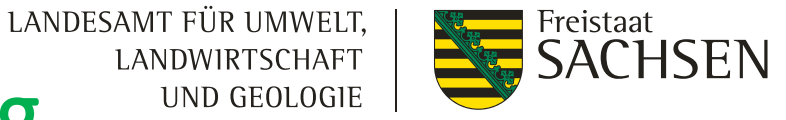

**LANDWIRTSCHAFT** UND GEOLOGIE

- Alle erforderlichen Angaben zur Person des Junglandwirts
	- → sowohl zur **Fortführung** der "alten" Junglandwirteprämie als auch für **Neuantragsteller** verpflichtend auszufüllen
- $\rightarrow$ Anlage JES

Ergänzende Angaben zur Beantragung der Junglandwirteeinkommensstützung

```
- Anlage JES 2023 -
```
Diese Anlage ist für jede Person (natürliche Person, juristische Person oder Vereinigung natürlicher Personen) auszufüllen, welche alle Bedingungen als Junglandwirt vollständig erfüllt.

Junglandwirt 1 Antragstellende Person der Anlage JES hinzufügen.

Antragstellende Person aus der Anlage JES löschen

Hinweis neue Antragstellung: Qualifikation – familiärer Arbeitsvertrag

 $\rightarrow$  Schriftlicher Vertrag, Nachweis SVLFG-Bescheid, Lohnzahlungen an Familienmitglied

# Sammelantrag - Öko -Regelungen

LANDESAMT FÜR UMWELT. **LANDWIRTSCHAFT** UND GEOLOGIE

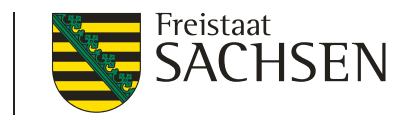

- Grundsätzlich gilt: alle ÖR sind im Formular Sammelantrag einzeln zu beantragen (Häkchen setzen)
- ÖR2 und ÖR4 werden **nur** betriebsbezogen beantragt
- Für alle anderen gilt: Zusätzlich sind die Flächen
	- entsprechend zu kennzeichnen
	- Mehrfachauswahl ist möglich Zulässige Kombinationen im
	- Internet/ in DIANAweb hinterlegt

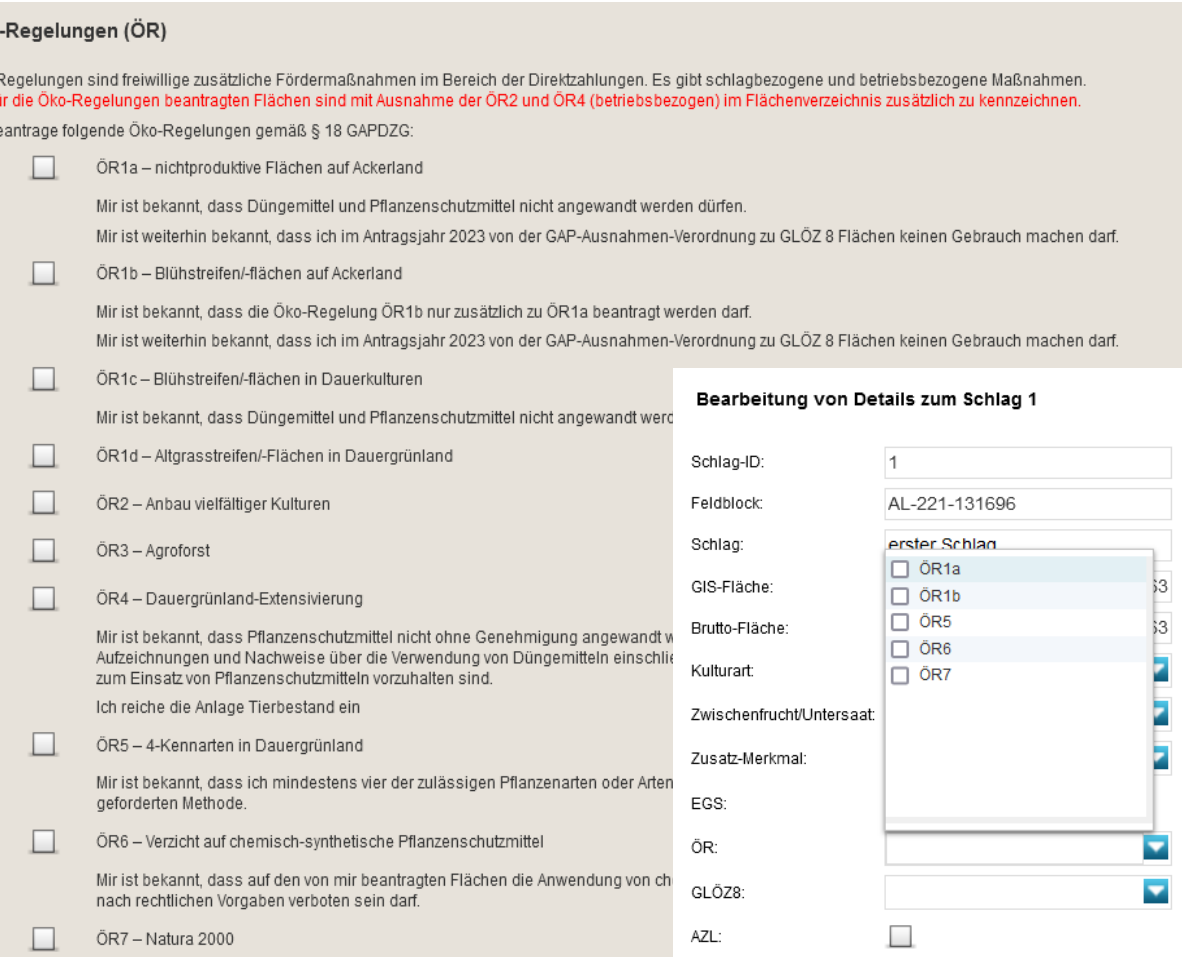

**Schließen** 

# Wichtige Hinweise zur ÖR Beantragung

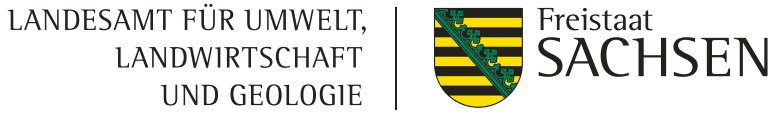

- ÖR 1a (Brache) aktive Ansaat bis 31.3.
- ÖR 1b (Blühstreifen/ Blühflächen) Aussaat Blühmischung bis 15.5.
- ÖR 5 (4 Kennarten) Vorlage Erfassungsbogen Kennarten ist Pflicht (auch bei AUK)

#### Korrektur Information aus ersten Info-Veranstaltungen:

Verstöße gegen die Auflagen im Rahmen der Öko-Regelungen führen nicht nur zur Aberkennung der Flächen sondern sind doch sanktionsbehaftet!

Siehe dazu Sanktionsregelungen auf Folie 36

## Tierbezogene Angaben

LANDESAMT FÜR UMWELT. **LANDWIRTSCHAFT** UND GEOLOGIE

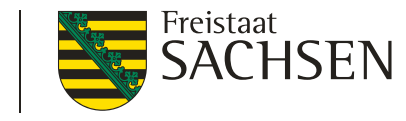

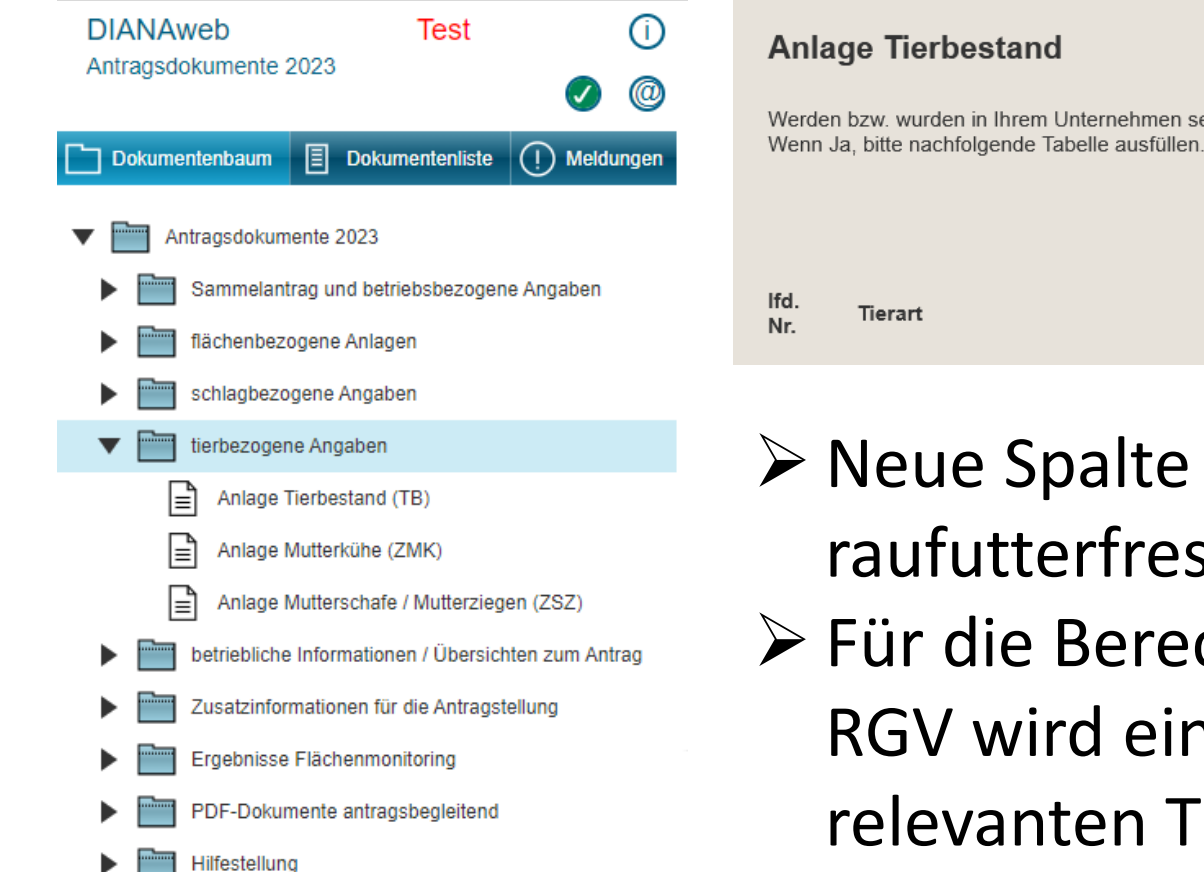

#### Werden bzw. wurden in Ihrem Unternehmen seit Januar 2023 Tiere gehalten? nein Durchschnittsbestand von Durchschnittsbestand von Jan. bis Dez. 2023 Jan. bis Sept. 2023 Anzugeben ist der Rauhfutter fressende Tierbestand vom 01.01.2023 Anzugeben ist der Tierbestand in bis zum 30.09.2023 nur bei der Eigentum, Pacht und Pensionshaltung Code vom 01.01.2023 bis 31.12.2023. Beantragung ÖR4

- Neue Spalte für die ÖR4 Angabe raufutterfressende Tiere
- Für die Berechnung des Viehbesatzes von 0,3 -1,4 RGV wird eine Übersicht zur Umrechnung für die relevanten Tierarten in DIANAweb als Zusatzinfo eingestellt (auch in Bundesbroschüre nachlesbar)

## Anlage Mutterkühe

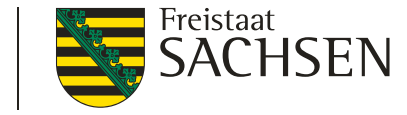

#### Anlage Mutterkühe

**HIT-Register aktualisieren** 

Die Tabelle ist mit den Mutterkühen, die ausweislich der Angaben bei der HIT mindestens einmal gekalbt haben und bei dem Betrieb bzw. seinen Betriebstätten registriert sind, vorbelegt. Die weiblichen Tiere, deren Kalbung nicht an die HIT gemeldet wurde, z. B. nach einer Totgeburt, oder die z.B. im Falle der Gemeinschaftswiesen oder Pensionsbetriebe nicht beim Antragsteller registriert sind, werden nicht vorbelegt und sind manuell zu erfassen. Die vorbelegten Tiere anderer Tierhalter (Mutterkühe, die in Pension genommen wurden) dürfen nicht beantragt werden.

**Tiere beantragen** 

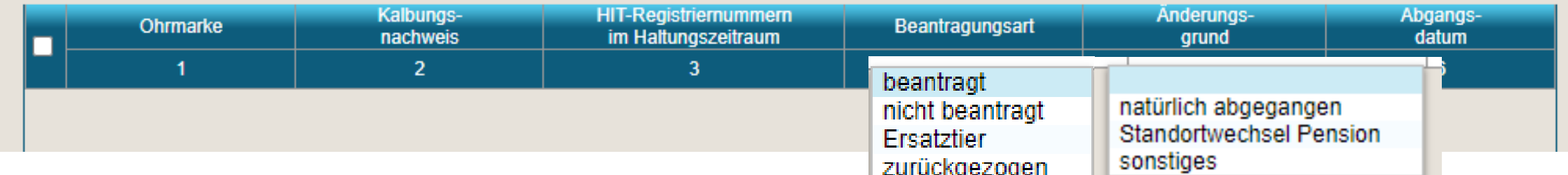

- Tiere werden aus der HIT vorbelegt inkl. Beantragung
- Tiere ohne min 1. Kalbung (bisher nur Totgeburten) sind eigenhändig einzutragen (Zeile hinzufügen)
	- **→ Kalbungs-Nachweis ist in Papier vorzulegen** (Kopie des Abholscheins der Tierkörperbeseitigung sowie eine Eigenerklärung, das die abgeholte Totgeburt der betreffenden Ohrmarkennummer zuzuordnen ist.)
- Summe der beantragten Tiere wird in Sammelantrag übernommen
- Manuelle Korrekturen während des Haltungszeitraums beachten

Anlage Mutterschafe/ Mutterziegen

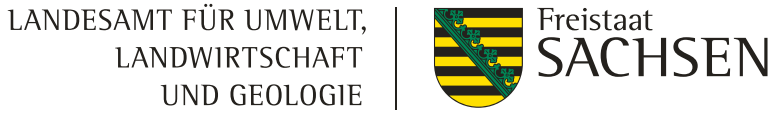

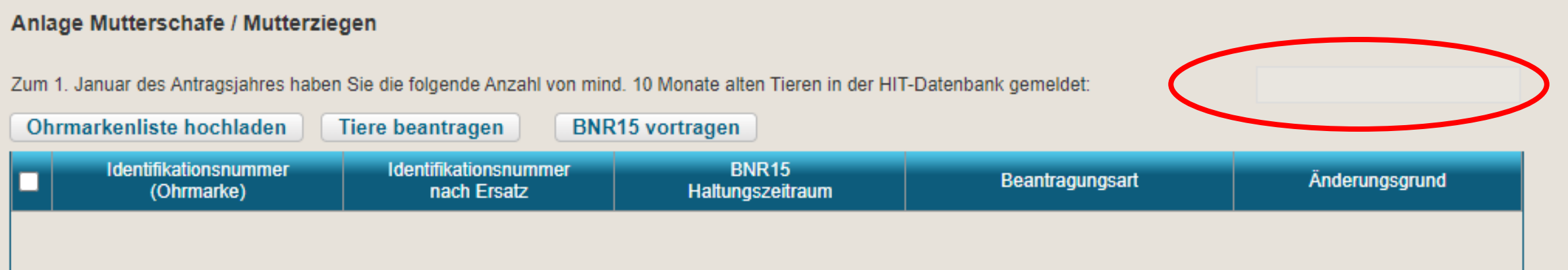

• **Stichtagsbestand 1.1.** wird aus der HIT vorgetragen (kann noch berichtigt werden)

#### **→ maximale Tieranzahl des Antrags**

- Ohrmarkenliste ist über Button hochladbar (Excelliste in csv-Format umwandelbar) oder per Hand einzutragen
- Alle Tiere zur Beantragung auswählen  $\rightarrow$  Button "Tiere beantragen"
- Summe beantragte Tiere wird in den Sammelantrag übertragen
- Manuelle Korrekturen während des Haltungszeitraums (Abgang, Ersatz, Pensionstiere, Ohrmarkenersatz) beachten | 11.April 2023| ISS Plauen

## Flächenbezogene Angaben

LANDESAMT FÜR UMWELT, **LANDWIRTSCHAFT** UND GEOLOGIE

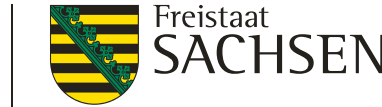

- Flächenverzeichnis ist bearbeitbar
- Alle übrigen Anlagen und Übersichten dienen **nur** der Information/ Zusammenfassung

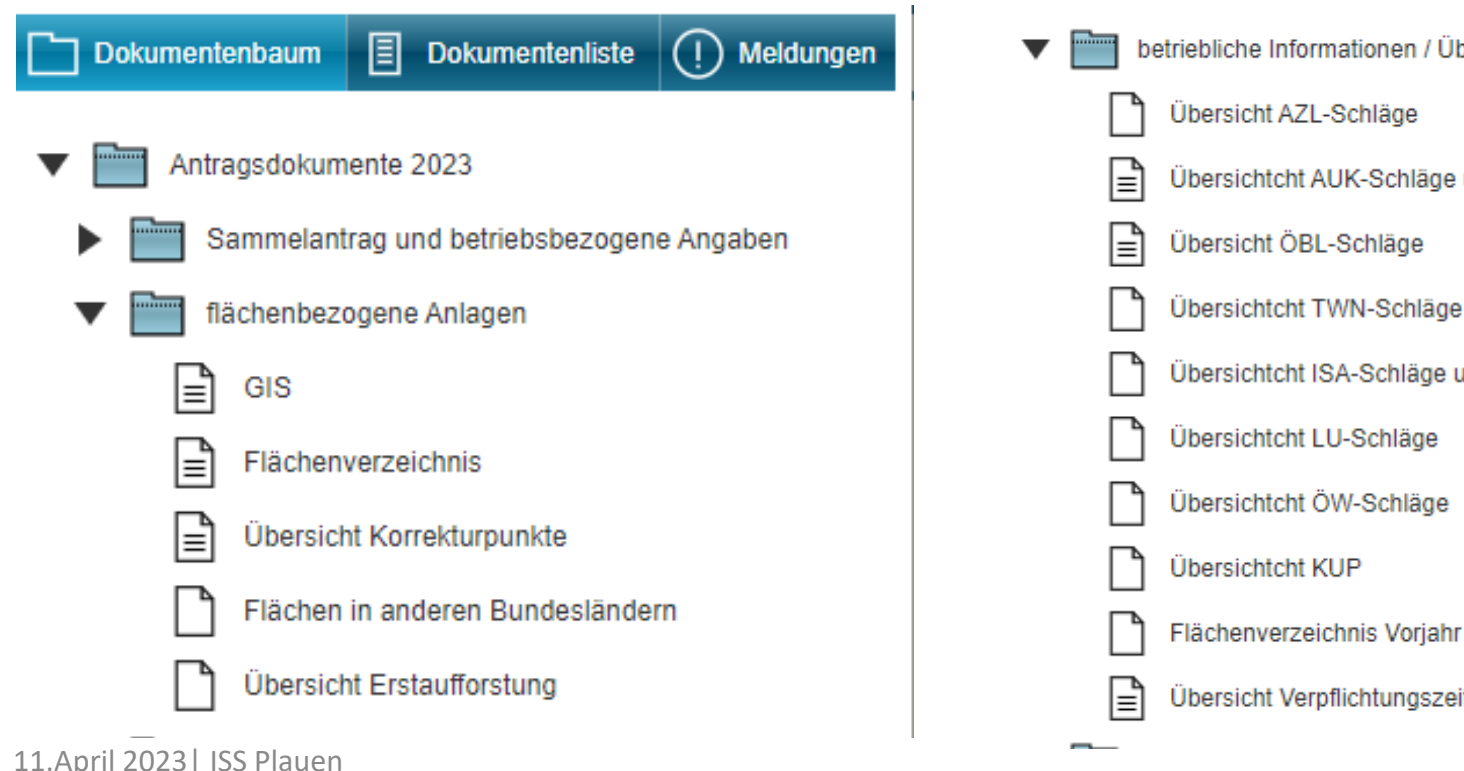

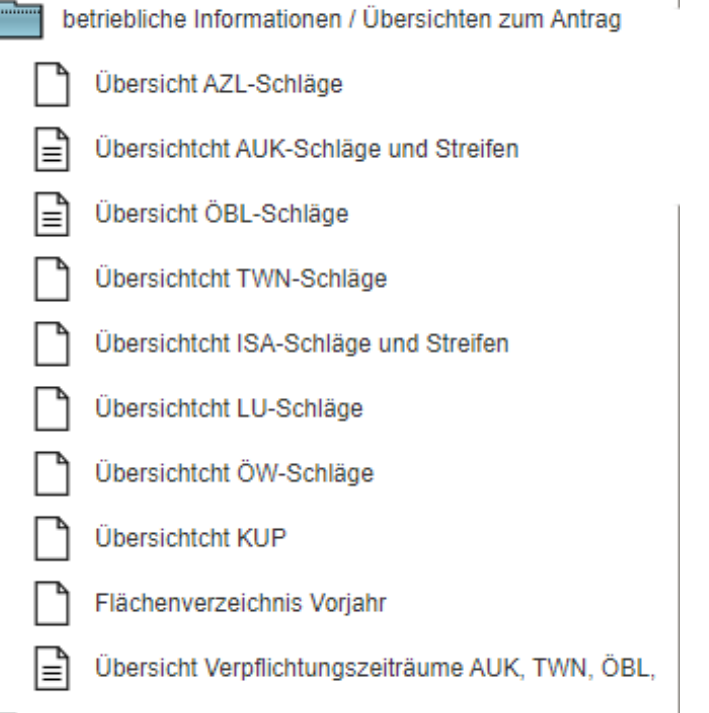

## Flächenverzeichnis

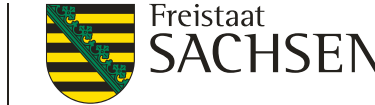

#### Angaben zum Bruttoschlag **→** Angaben zu den Teilflächen je ausgewählten Schlag

#### Flächenverzeichnis

Angaben zum Bruttoschlag

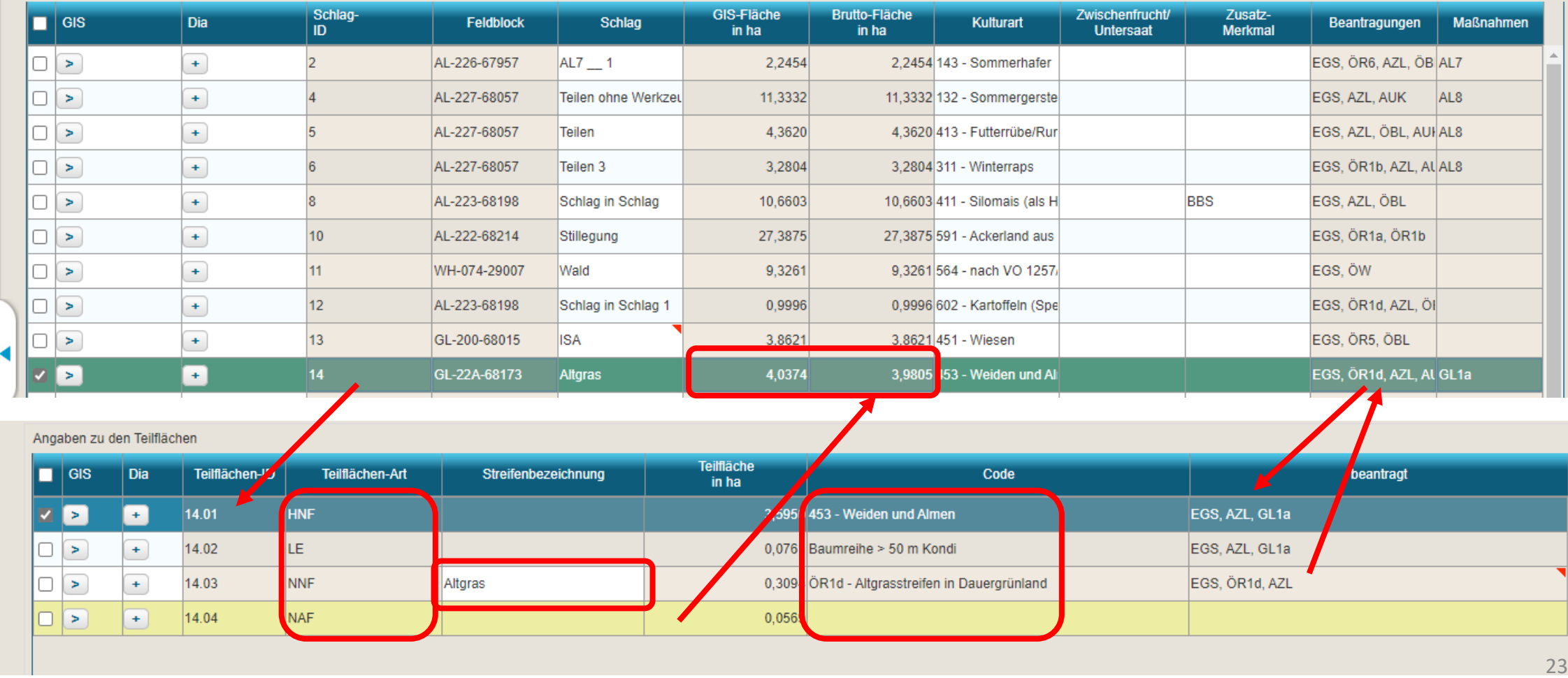

# Bearbeiten der Details am Schlag

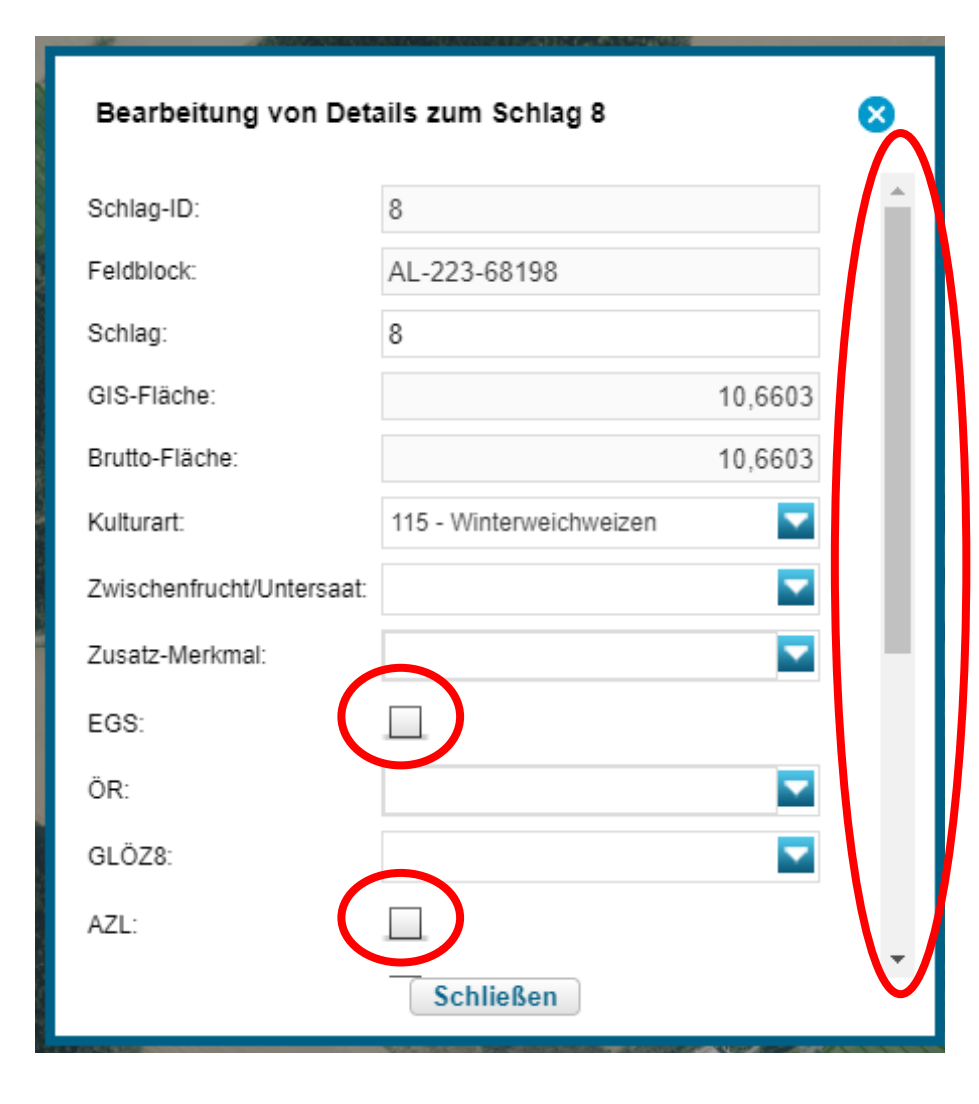

#### **Hinweise:**

 **Alle Informationen zum Schlag – keine Erfassung mehr in separaten Anlagen!**

LANDESAMT FÜR UMWELT.

**LANDWIRTSCHAFT** UND GEOLOGIE

- **EGS** und **AZL** keine Vorbelegung durch das Programm!!!
- **ÖR** schlagbezogen auswählbar

(außer gesamtbetriebliche Maßnahmen ÖR2 und 4)

 **ÖR1b** Angaben zum Ansaatjahr/ Saatgutmischung **GLÖZ 8**

nicht produktive Fläche-Selbstbegrünung nicht produktive Fläche - aktive Begrünung Ausnahmeregelung produktive Fläche

# Bearbeiten der Details am Schlag

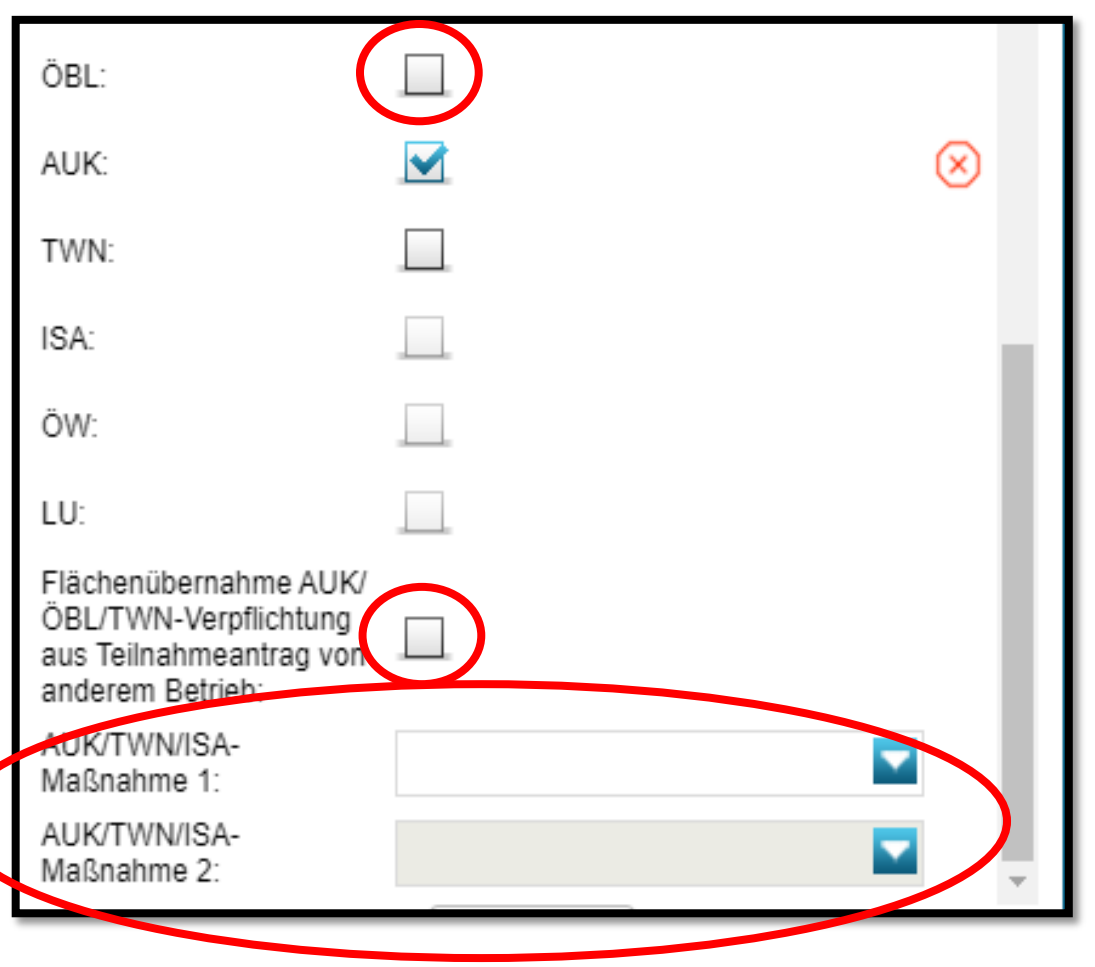

#### **Hinweise:**

- **ÖBL** keine Vorbelegung durch das Programm!!!
- **AUK, TWN –** zusätzliche Maßnahmeauswahl je nach Feldblock, Schlaggröße, Kulturart und Kulisse stehen nur bestimmte Maßnahmen zur Auswahl

LANDESAMT FÜR UMWELT.

**LANDWIRTSCHAFT** UND GEOLOGIE

- $\triangleright$  Im Maßnahmefeld 2 stehen nur noch die Maßnahmen zur Auswahl, die mit Maßnahme 1 kombinierbar sind
- Flächenübernahmen AUK/ ÖBL/ TWN kennzeichnen
- Weitere Folgedialoge zum Beispiel bei ÖW

# Bearbeiten der Details an Teilflächen

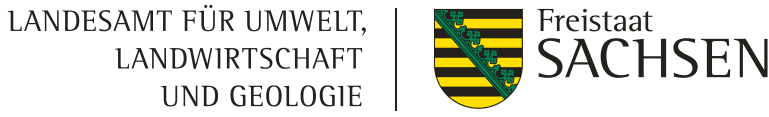

An den Teilflächen sind folgende Angaben möglich:

Landschaftselemente:

GLÖZ 8 Kennzeichnung extra

Hinweis: keine Vererbung des Kennzeichens vom Schlag auf das LE! ÖR1b Streifen/ Flächen:

Angaben zu Ansaatjahr/ Kategorie der Saatgutmischung

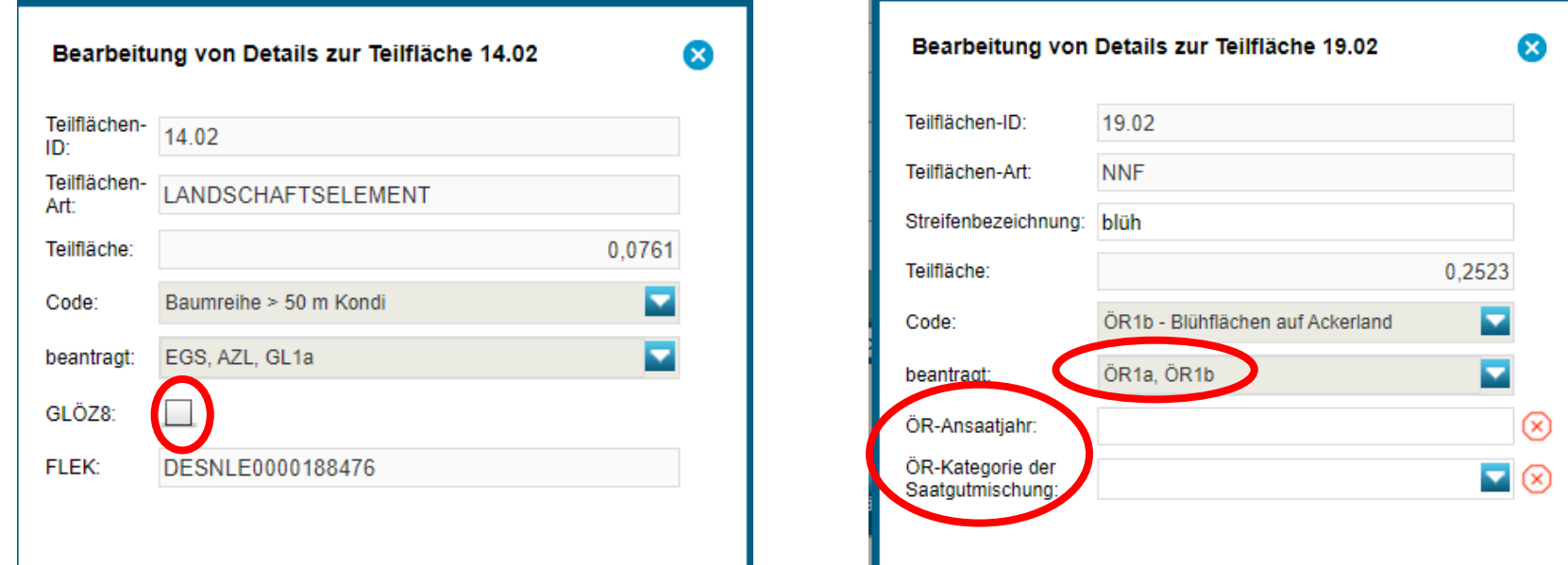

# GIS - Flächenübernahme Vorjahr oder Teilnahmeantrag

Auswahl zwischen

- **Flächen aus dem Antrag 2022** (FaJ, VWK, VOK)
	- $\rightarrow$  Flächenverwalter

Feldstück und Schlag 2022 mit Leerzeichen und doppeltem Unterstrich zur neuen Schlagbezeichnung zusammengefasst (z.B. 10 \_\_ 1)

 $\triangleright$  Schlagbezeichnung ist änderbar (maximal 25 Stellen möglich)

#### • **Flächen aus dem Teilnahmeantrag** (TnA)

- $\rightarrow$  Ebene "Bruttoschlaggeometrie Teilnahmeantrag"
- Übernahme mit dem Werkzeug "Übernahme der Geometrie als neuen Schlag"
- Achtung:  $\rightarrow$  keine Übernahme der Schlagbezeichnung und Maßnahme aus dem TnA!
	- $\rightarrow$  keine Übernahme der Streifen

Sonderfall Betriebsübergabe – Es können nur die Geometrien in Shapeform zur Verfügung gestellt werden (bitte rechtzeitig an uns wenden!)

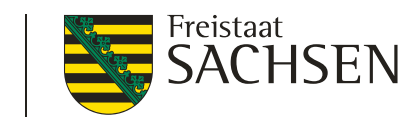

LANDESAMT FÜR UMWELT.

LANDWIRTSCHAFT **JND GEOLOGIE**  GIS

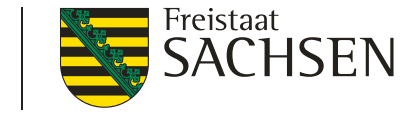

#### **Informationen am Feldblock**

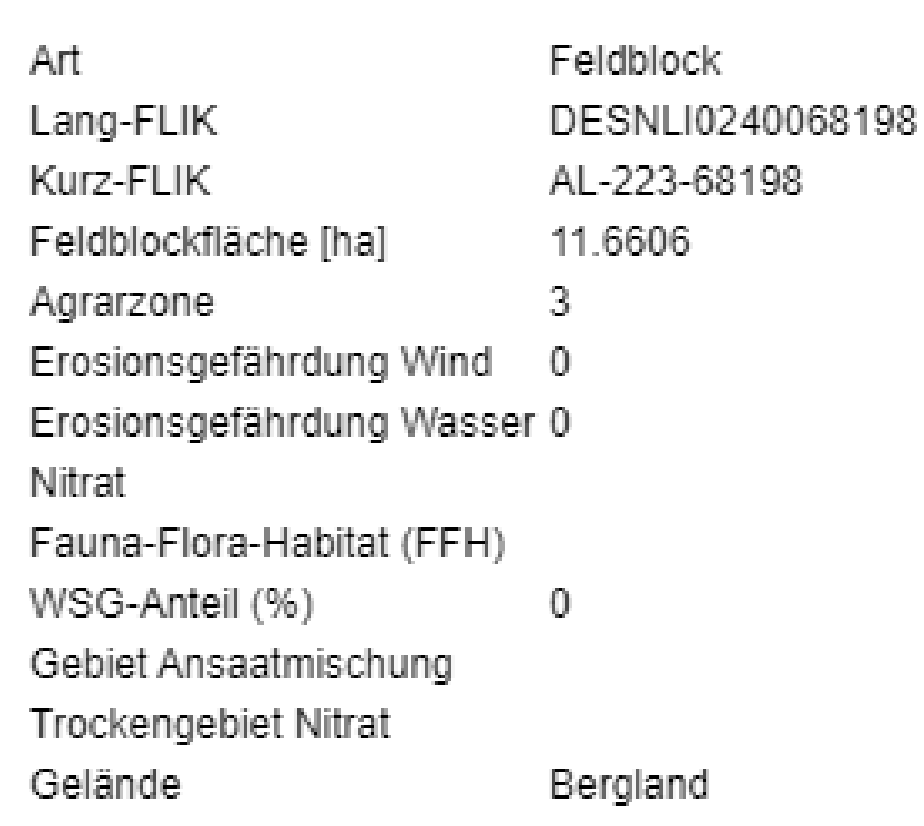

#### Hinweise:

Agrarzone: Grad der Benachteiligung Erosion Wind: 0 oder 1 (**GLÖZ 5**) Erosion Wasser 0 bis 2 (**GLÖZ 5**) Nitrat: **GAB 2** FFH**: GAB 4** Gebiet Ansaatmischung: **AL 5c** Gelände: Information für ISA

### **Informationen über Kulissen** GIS

#### Legende und Einstellungen

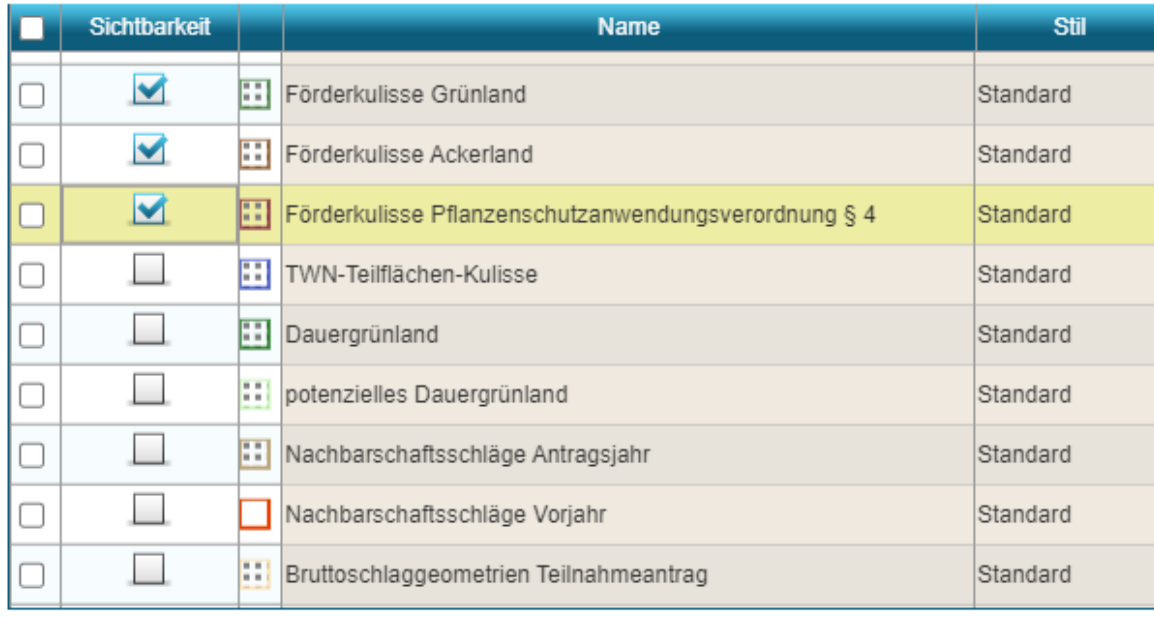

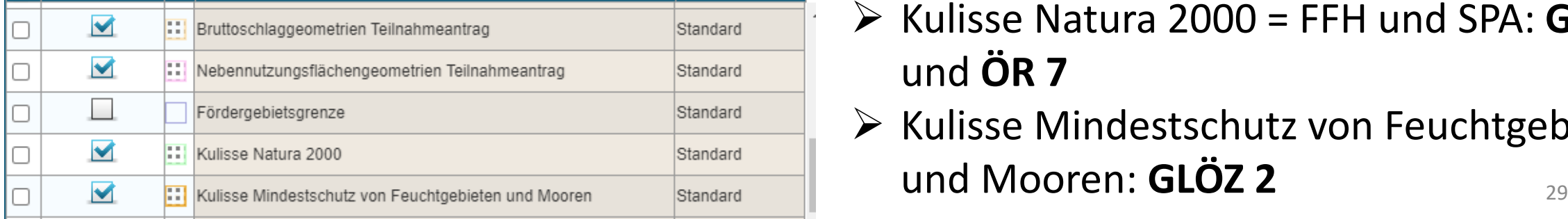

#### Hinweise:

 $\triangleright$  Je nach Bearbeitungsstand Kulissen ausoder einblenden

LANDESAMT FÜR UMWELT.

LANDWIRTSCHAFT UND GEOLOGIE

- $\triangleright$  Maptipp-Info wird nur bei eingeblendeten Kulissen angezeigt
- Förderkulisse Grünland: AUK und ÖR1d, ÖR3, ÖR 5
- $\triangleright$  Pflanzenschutzanwendungsverordnung § 4: **GAB 7 und 8;** Ausschluss von ÖR 6, ÖBL, tw. AUK
- Dauergrünland: **GLÖZ 1**
- Kulisse Natura 2000 = FFH und SPA: **GLÖZ 9**  und **ÖR 7**
- $\triangleright$  Kulisse Mindestschutz von Feuchtgebieten

#### | 11.April 2023| ISS Plauen

### GIS

- Referenzpflege erfolgt ab 2023 nicht mehr über LfULG sondern über Dienstleistungsunternehmen
- **Jährliche Befliegung** im Wechsel Frühjahr/ Spätsommer
	- **→ Sommer 2023/ Frühjahr 2024**
- Neue Feldblöcke können im Programm nun eigenständig als Vorschlag vom Antragsteller eingezeichnet und darauf dann der Schlag beantragt werden **–** → **Achtung: kommt erst mit Update!**
- Hinweise an bestehenden Feldblöcken weiterhin über Korrekturpunkte möglich oder auch mit Werkzeug "Nichtantragsflächen erfassen"
- Korrekturpunkte auch zu ÖR-Kulissen möglich als **sonstiger KP →** Keine Korrekturpunkte Naturschutz zu AUK-Kulissen (nur im Teilnahmeantrag)

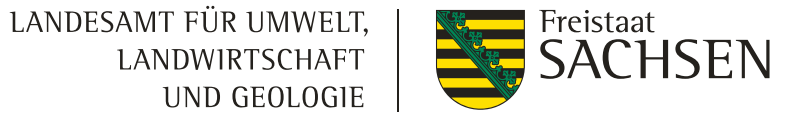

LANDWIRTSCHAFT

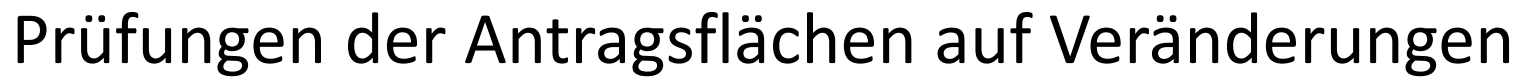

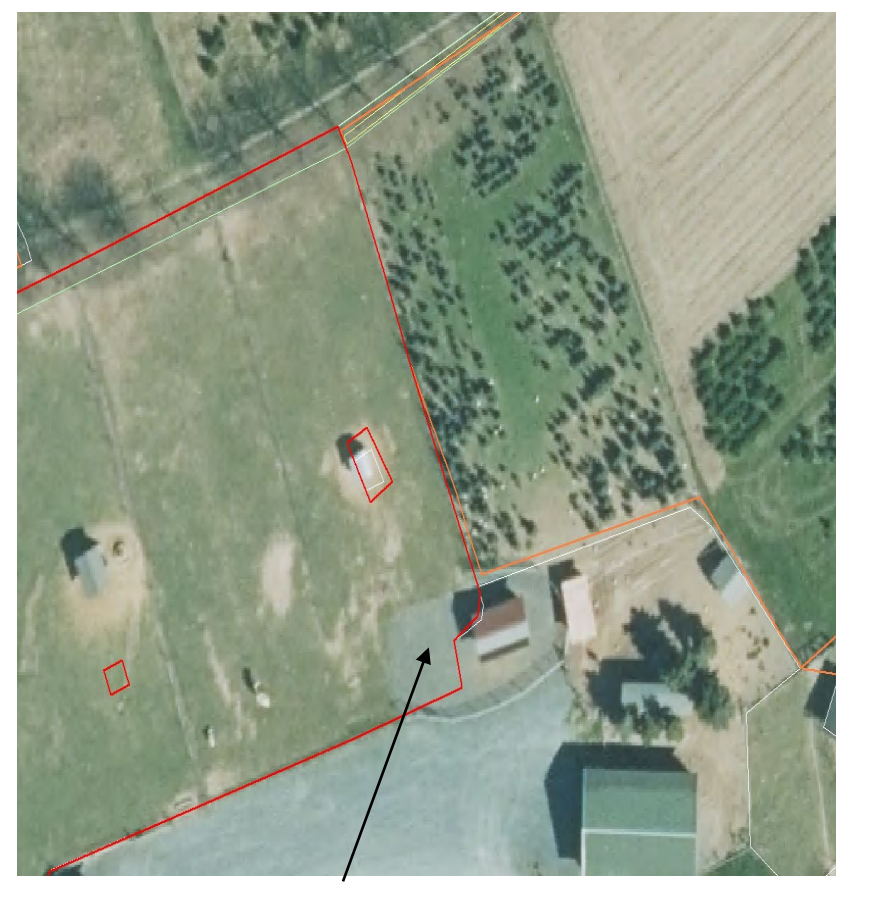

GIS

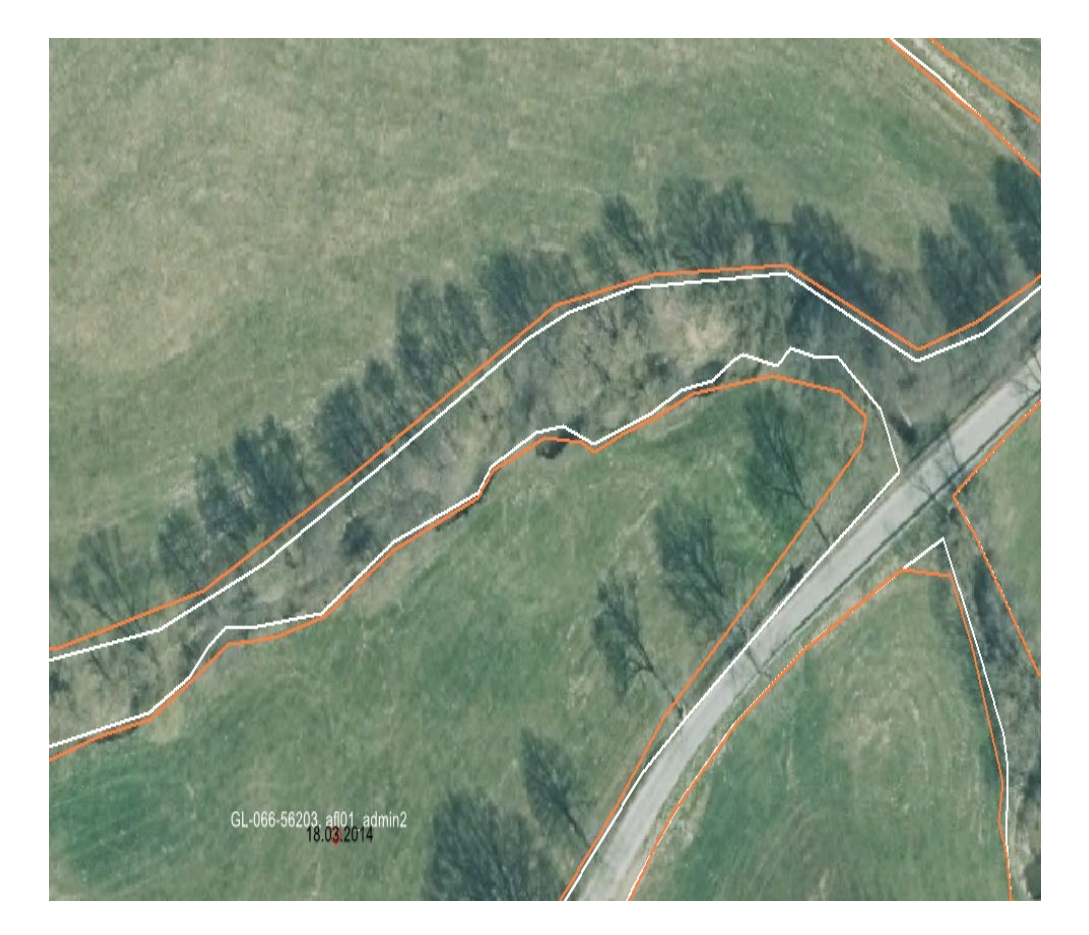

Befestigte Flächen Bachläufe, Böschungen usw.

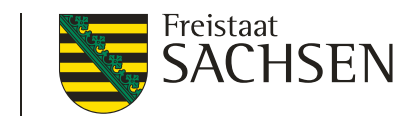

LANDESAMT FÜR UMWELT,

LANDWIRTSCHAFT UND GEOLOGIE GIS

LANDESAMT FÜR UMWELT, LANDWIRTSCHAFT UND GEOLOGIE

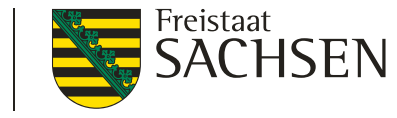

#### Prüfungen der Antragsflächen auf Veränderungen

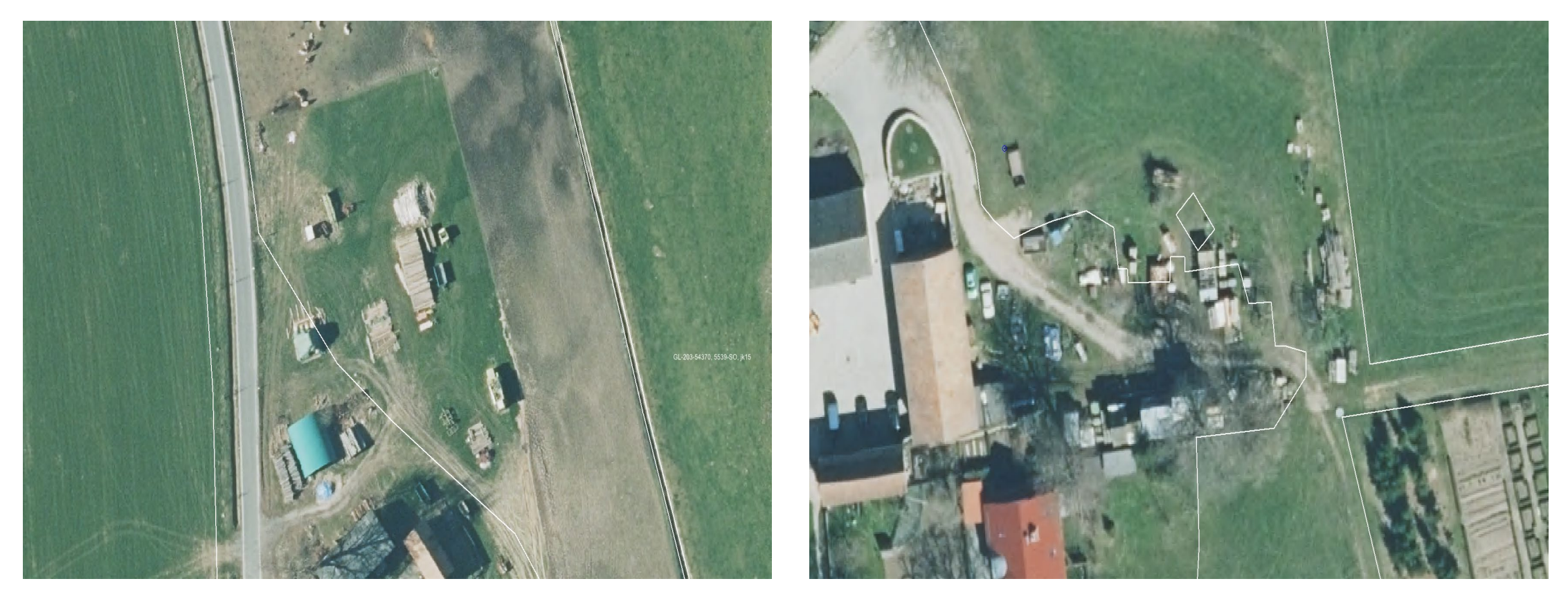

Bei temporären Ablagerungen darauf achten, dass sie jährlich wechseln und zur Antragstellung ausgegrenzt werden → als Nichtantragsfläche zum Schlag oder als separater Schlag ohne Beantragung

LANDESAMT FÜR UMWELT. LANDWIRTSCHAFT UND GEOLOGIE

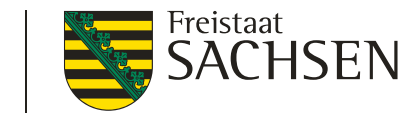

### Prüfungen der Antragsflächen auf Veränderungen

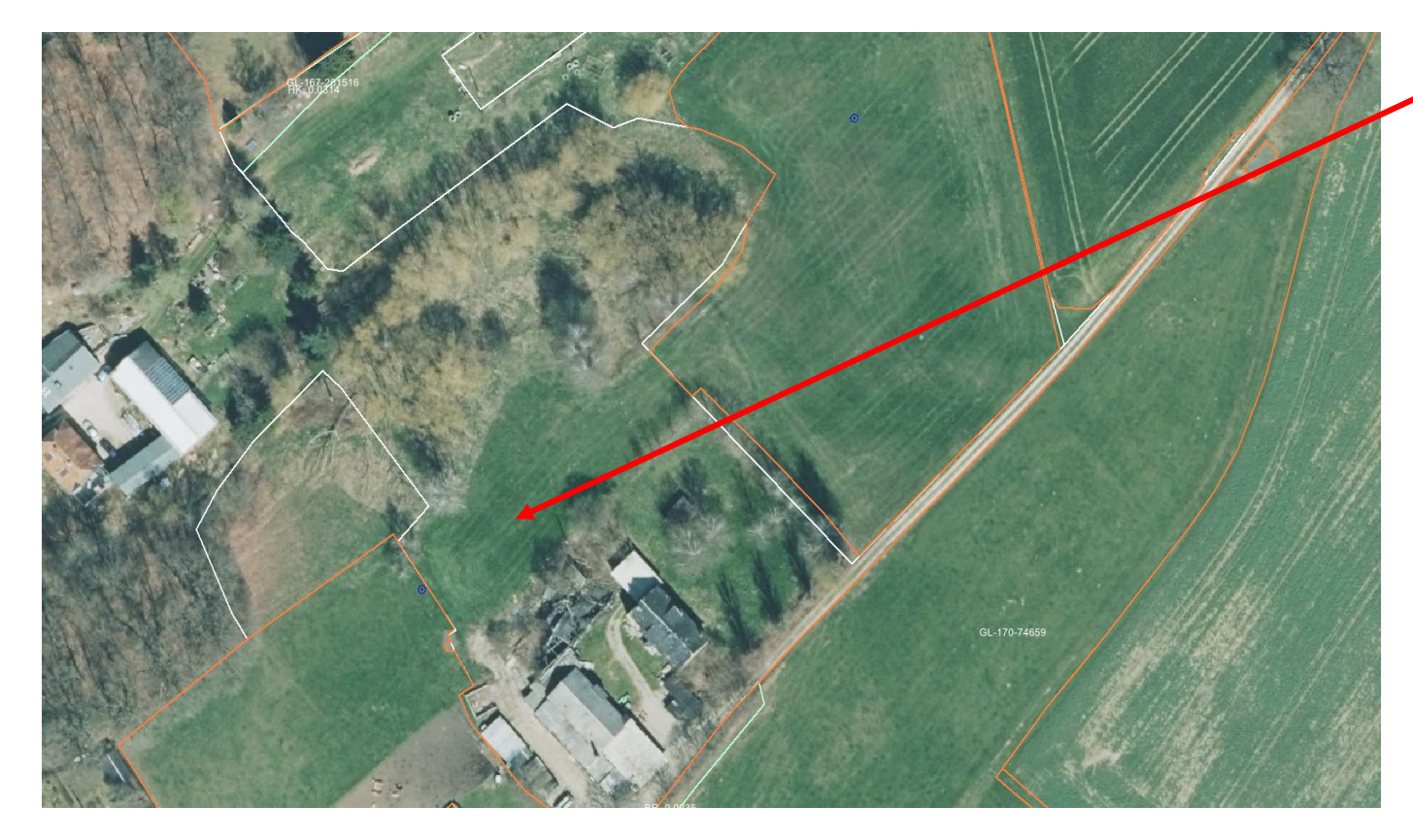

Erweiterung des Feldblocks mittels Korrekturpunkt beantragen, entweder

- ohne gleichzeitige Beantragung (nur KP) oder
- mit gleichzeitiger Beantragung (Schlag über Feldblockgrenze einzeichnen – automatischer KP)
	- >Ab 100 m<sup>2</sup> möglich<br>>Verfahren wie bisher -
	- Nachbewilligung über Widerspruchsverfahren

GIS

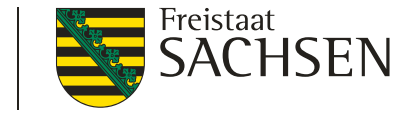

# Hinweise AUK/ ÖBL/TWN und ISA Übersicht

- Teilnahmebescheid
	- Bestätigung AUK/TWN/ÖBL
	- Bestätigung AUK Teil B (Biotoppflege)
- Auszahlungsantrag
	- Unterlagen
	- Flächenübernahme
	- Flächendigitalisierung
	- Flächenattributierung
	- Flächenübergang
	- Schlagbezogene Aufzeichnungen
	- Beantragung RL ISA
- Hilfreiche Links

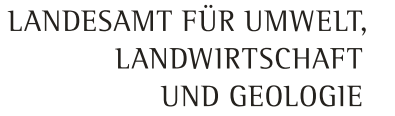

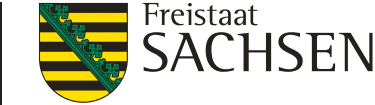

# Hinweise AUK/ ÖBL/TWN und ISA Teilnahmebescheid – AUK/A; TWN; ÖBL

- Für zulässig eingegangene Teilnahmeanträge wurde die **Teilnahme an den beantragten Maßnahmen** (AUK/TWN) bzw. des Betriebes (ÖBL) bestätigt
- Eine Bestätigung für **konkrete Flächen** erfolgte **nicht!**
- **aber:**
	- im Auszahlungsantrag können nur die Maßnahmen beantragt werden, für die eine Teilnahmebestätigung vorliegt
	- Im Auszahlungsantrag kann für jede Maßnahme maximal der Flächenumfang beantragt werden, der im Teilnahmeantrag bereits beantragt wurde **und:**
	- auf allen Flächen, auf denen im **Auszahlungsantrag** Maßnahmen beantragt werden, sind die **Förderverpflichtungen ab dem 01.01.2023** einzuhalten

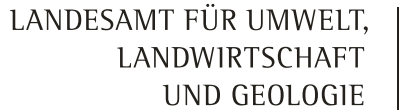

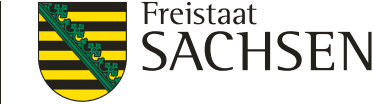

# Hinweise AUK/ ÖBL/TWN und ISA Teilnahmebescheid – AUK/A; TWN; ÖBL

#### Anlage:

#### Übersicht beantragter und bestätigter Maßnahmen nach FRL AUK/2023, Teil A

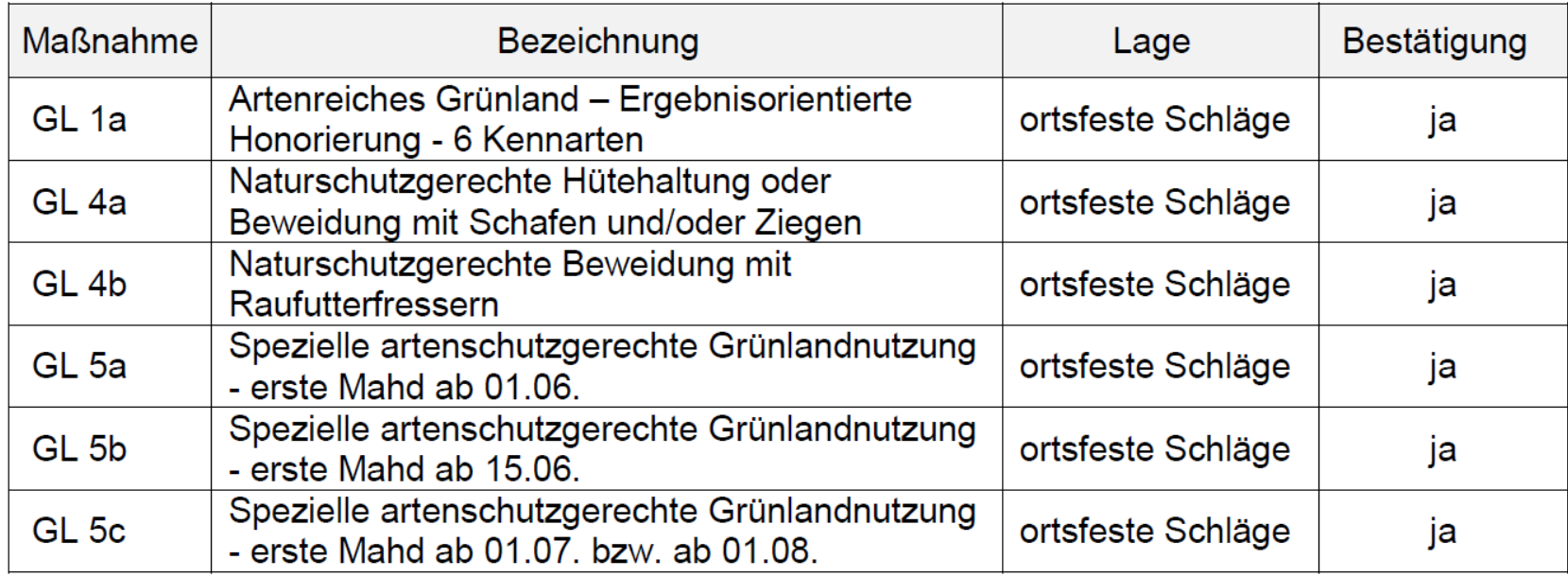

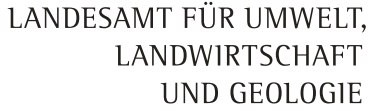

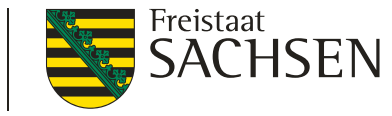

## Hinweise AUK/ ÖBL/TWN und ISA Teilnahmebescheid – AUK/B - Biotoppflege

- Bisher kein Versand der Teilnahmebescheide für "Biotoppflege" ( FRL AUK/2023 Teil B )
- Diese sind GAK-finanziert, daher müssen diese von der EU in einem Notifizierungsverfahren geprüft und bestätigt werden
- Dieses Verfahren ist derzeit anhängig, es wird zentral für die BRD durchgeführt
- Mit einer **Genehmigung** ist **nicht vor Juni 2023** zu rechnen
- Bis zur Genehmigung dürfen keine Teilnahmebestätigungen durch die FBZ/ISS versandt werden
- **Auszahlungsanträge können aber bereits gestellt werden**

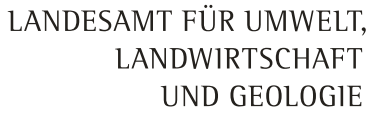

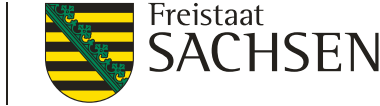

# Hinweise AUK/ ÖBL/TWN und ISA Auszahlungsantrag - Unterlagen

- Alle bereits im Teilnahmeantrag eingereichten Unterlagen müssen **nicht** noch einmal eingereicht werden
	- FRL AUK/2023 Teil B: Erklärung zur kontrafaktischen Fallkonstellation
	- FRL ÖBL/2023: Ökozertifikat, Vertrag mit Kontrollstelle
	- FRL TWN/2023: Bestätigung Aquakulturunternehmen, De-minimis-Erklärung
- Mit dem Sammelantrag sind für Anträge nach:
	- FRL AUK/2023 **keine** weiteren Unterlagen einzureichen
	- FRL ÖBL/2023 **keine** weiteren Unterlagen einzureichen
	- FRL TWN/2023 **ggf. das Ökozertifikat** und/oder Vertrag mit der Kontrollstelle bei Beantragung der **Maßnahme Tbio** >> wird derzeit noch geprüft
- Im Nachgang (zum Januar 2024) ist bei Antrag ÖBL/2023 das Ökokontrollblatt ( aktuelles Formular: Version 2023.01 ) einzureichen

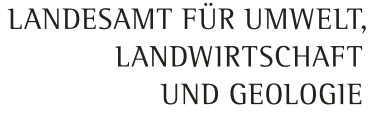

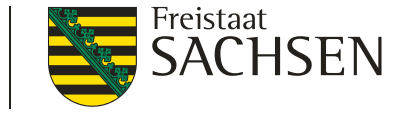

# Hinweise AUK/ ÖBL/TWN und ISA Auszahlungsantrag – Flächenübernahme Vorjahr

- Zwei Möglichkeiten zur Übernahme der Schlaggeometrien
	- **Flächenverwalter** Übernahme der Vorjahresgeometrien ohne Berücksichtigung des Teilnahmeantrages
	- Schlaggeometrie als **neuer Schlag über maptip-Menü** Übernahme der Geometrien aus der Ebene Bruttoschlaggeometrien Teilnahmeantrag (TNA), empfohlen bei Geometrieänderungen gegenüber 2022
	- Nebennutzungsflächen (NNF) aus dem TNA können nicht übernommen werden, sondern müssen neu digitalisiert werden. (Ebene Nebennutzungsgeometrien Teilnahmeantrag als "Malvorlage")
	- Jeder Schlag kann nur auf eine Weise importiert werden! Ggf. muss die "falsche" Geometrie vorher gelöscht werden.

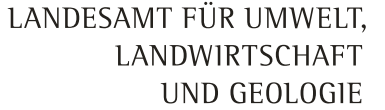

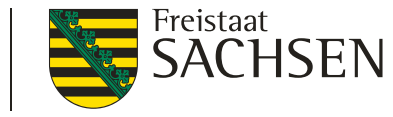

## Hinweise AUK/ ÖBL/TWN und ISA Auszahlungsantrag – Flächendigitalisierung

- Schläge sollten dem Teilnahmeantrag (TnA) entsprechen
- Schläge dürfen kleiner werden als im TnA
- Schläge dürfen größer werden als im TnA (Wenn die Teilflächenkulisse dies zulässt) – Bewilligt wird jedoch maximal die im Teilnahmeantrag beantragte Fläche pro Maßnahme!
- Schläge dürfen auch eine abweichende Geometrie haben gegenüber dem Teilnahmeantrag.

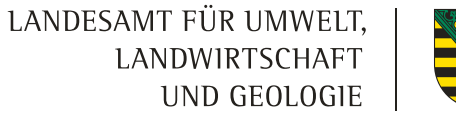

# Hinweise AUK/ ÖBL/TWN und ISA Auszahlungsantrag - Attributierung

- Es können keine Flächenattribute (Maßnahme, Kulturart…) aus dem Teilnahmeantrag in den Auszahlungsantrag übernommen werden.
- Was habe ich überhaupt im Herbst beantragt ?
- >Ausdruck Flächenverzeichnis / Abspeichern der Antragsdokumente aus dem **Teilnahmeantrag 2022**

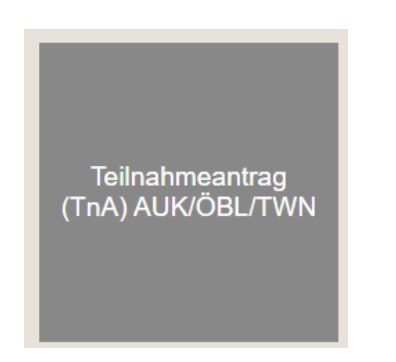

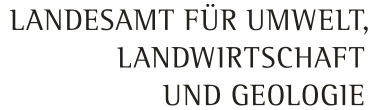

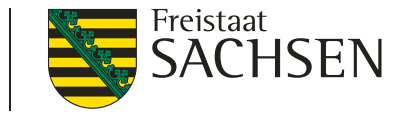

# Hinweise AUK/ ÖBL/TWN und ISA Auszahlungsantrag - Attributierung

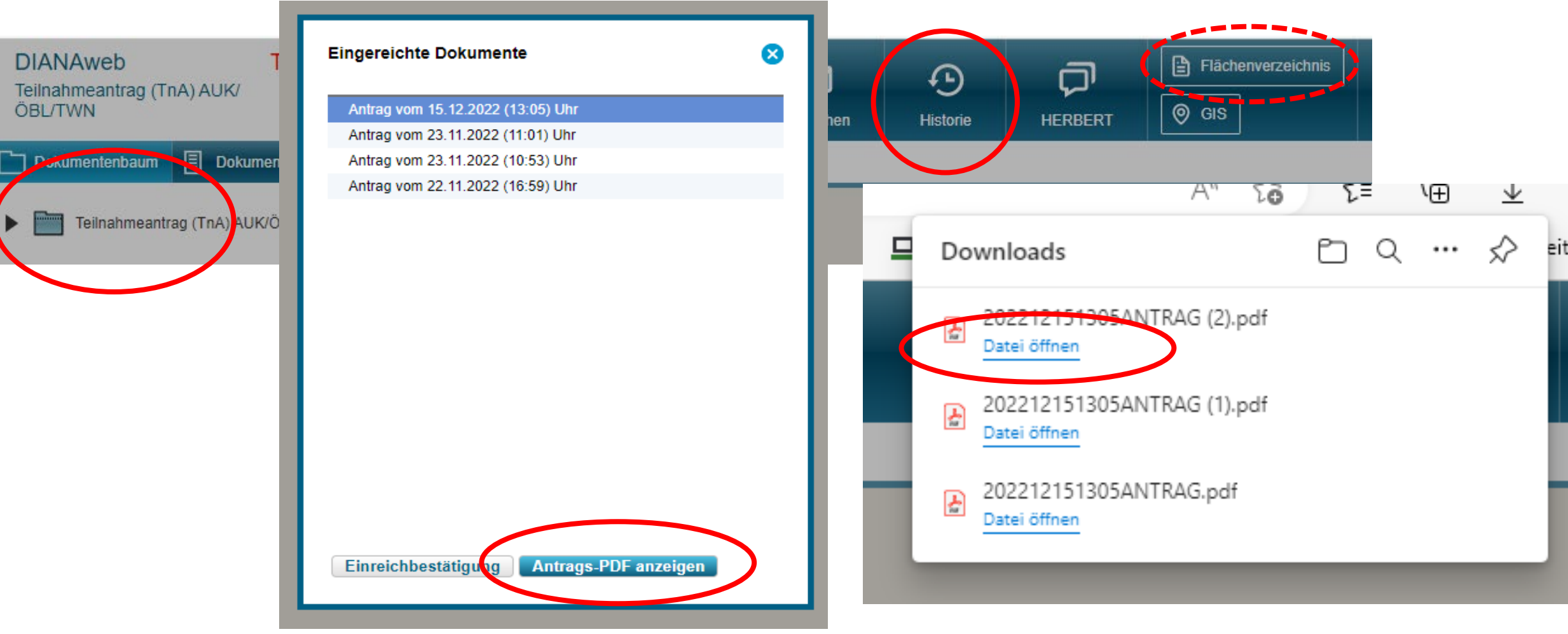

LANDESAMT FÜR UMWELT, LANDWIRTSCHAFT UND GEOLOGIE

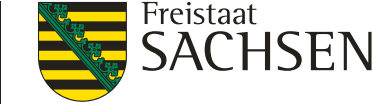

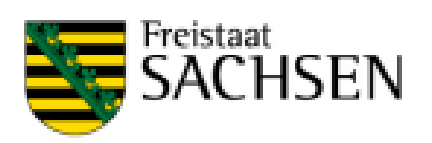

#### Teilnahmeantrag nach den Förderrichtlinien AUK/2023, ÖBL/2023, TWN/2023

- Antragsjahr 2023 -

#### Antragsrelevante Stammdaten

Übersicht der von Ihnen im Stammdatenblatt ausgewählten antragsspezifischen Stammdaten. Änderungen dazu können Sie im Stammdatenblatt vornehmen.

#### ausgewählte Kontaktdaten

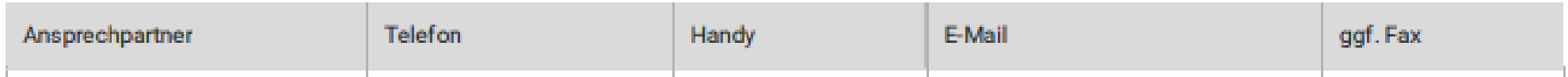

LANDESAMT FÜR UMWELT, LANDWIRTSCHAFT UND\_GEOLOGIE

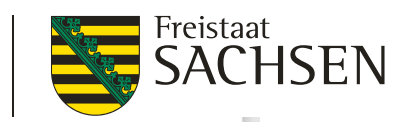

#### Flächenverzeichnis Teilnahmeantrag

#### Angaben zum Bruttoschlag

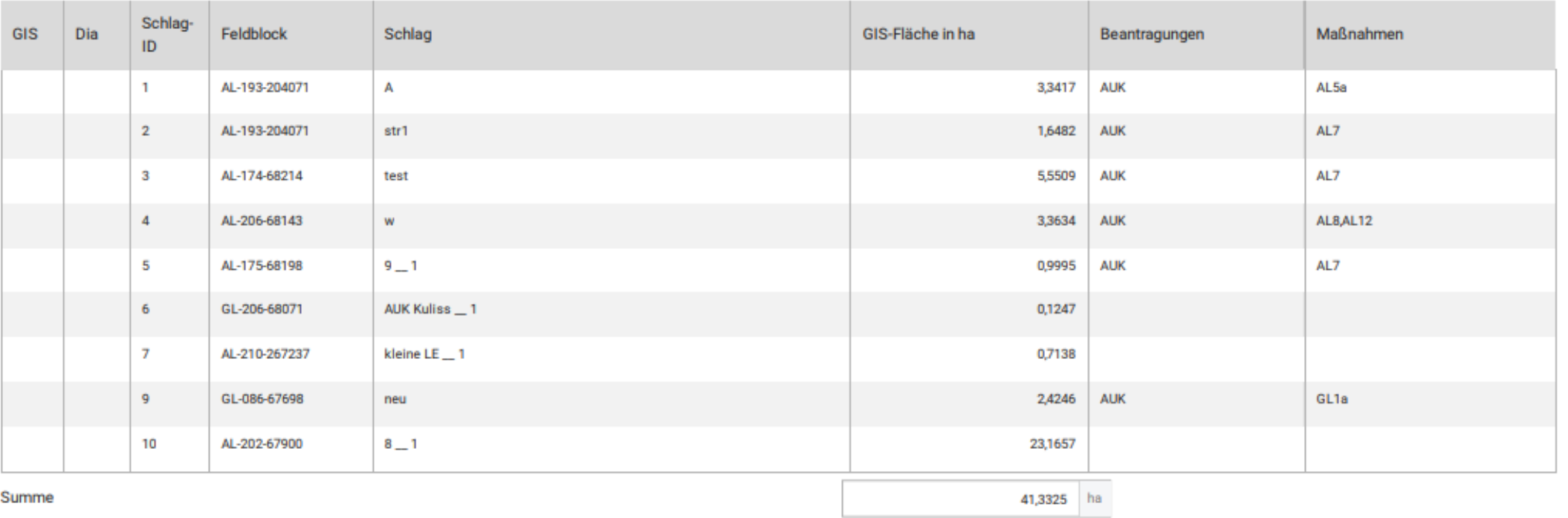

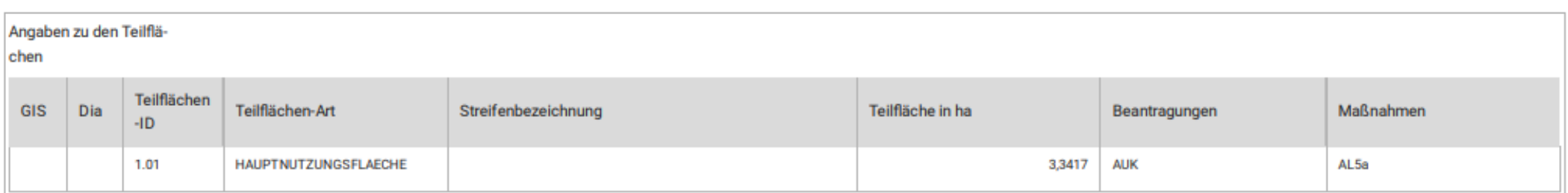

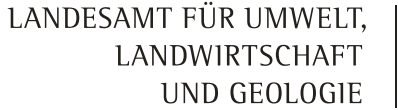

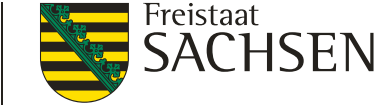

# Hinweise AUK/ ÖBL/TWN und ISA Auszahlungsantrag - Attributierung

- Jeder Schlag ÖBL muss einzeln beantragt werden
- Auch betriebsbezogene AUK Maßnahmen (z.B. AL2) sind für jeden Schlag einzeln zu beantragen
- Max. 2 AUKM je Bruttoschlag
	- Kombinationen beachten -> Maßnahmensteckbriefe
	- **Zulässigkeit der Kombinationen mit ÖR** ist im DianaWeb **nicht** plausibilisiert.

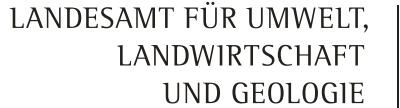

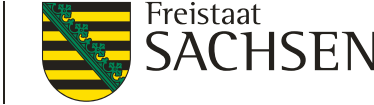

# Hinweise AUK/ ÖBL/TWN und ISA Übernahme Flächen anderer Betriebe

- Flächenübergang nach Teilnahmeantrag eines anderen Betriebes
- Angaben im Sammelantrag bei Übernahme der Verpflichtungen aus dem TNA

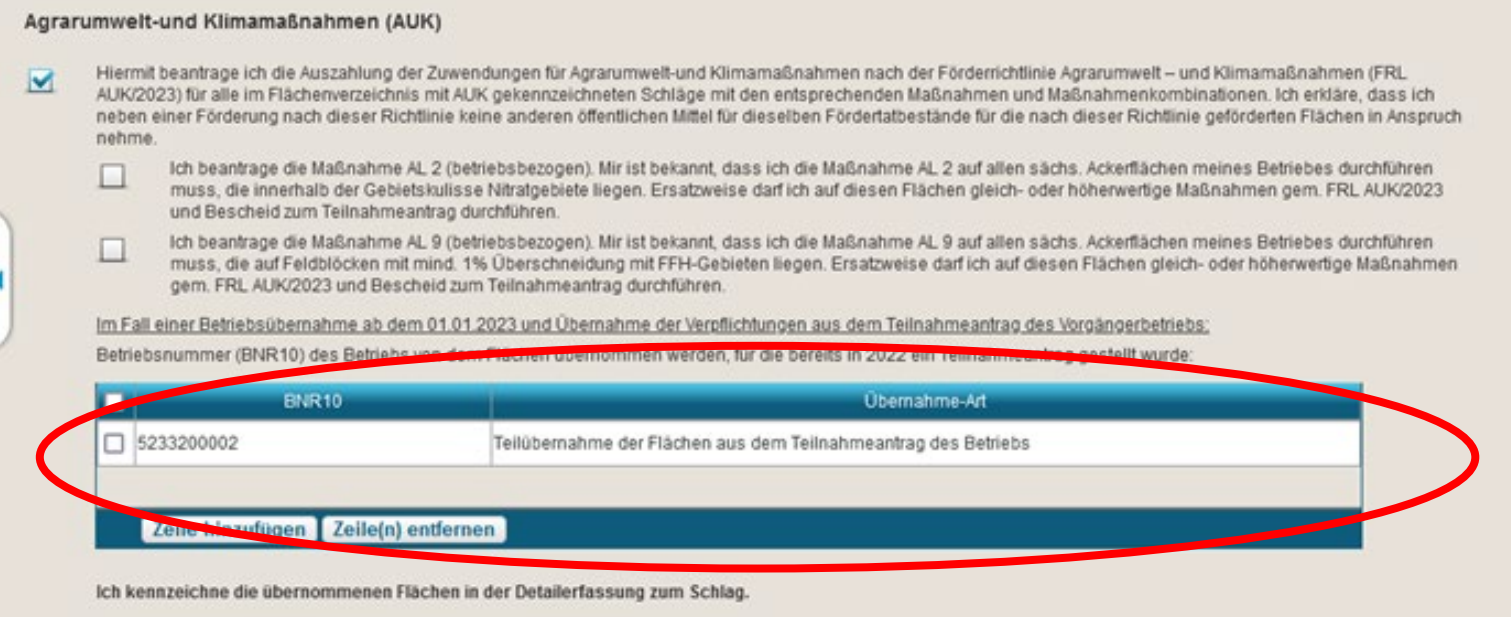

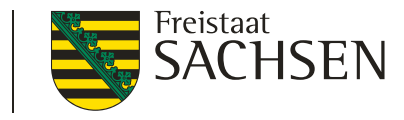

# Hinweise AUK/ ÖBL/TWN und ISA Übernahme Flächen anderer Betriebe

- Kennzeichnung der Fläche
- Maßnahmen entsprechend Vorgängerbetrieb eintragen

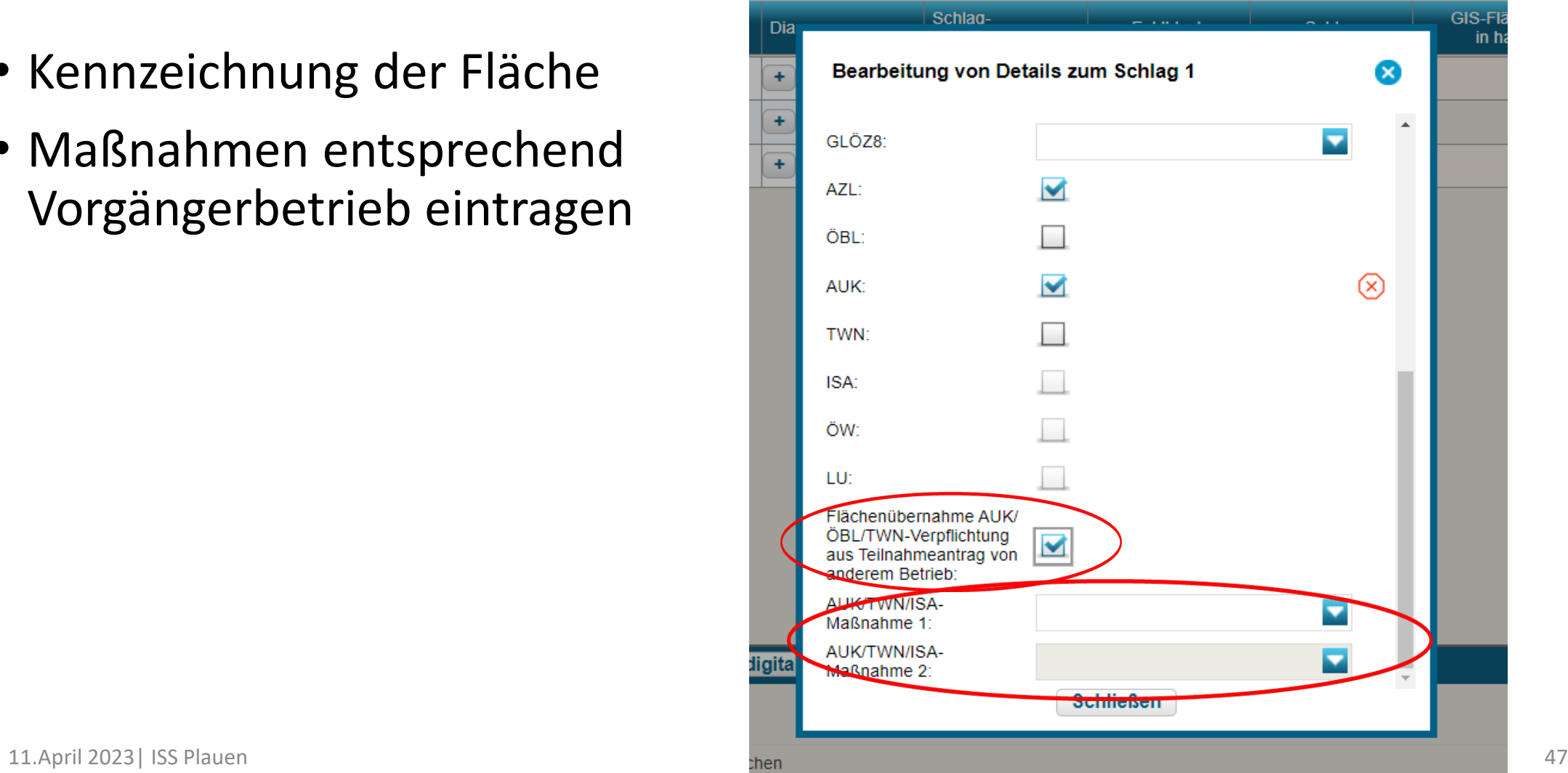

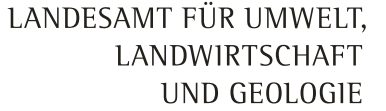

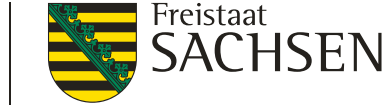

# Hinweise AUK/ ÖBL/TWN und ISA Schlagbezogene Aufzeichnungen

- Schlagbezogene Aufzeichnungen sind in **digitaler Form** zu führen
	- Z.B. Excel Datei oder professionelles Schlagprogramm
- Derzeit keine Unterstützung durch DIANAweb
- Ausfüllbare PDF –Formulare werden voraussichtlich ab Juni 2023 im Internet bereitgestellt

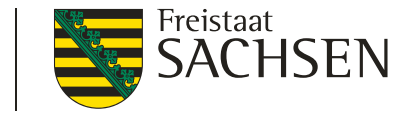

# Hinweise AUK/ ÖBL/TWN und ISA Schlagbezogene Aufzeichnungen

- Erfassungsbogen GL1a,b, (auch OR 5)
	- Jährliche Erfassung der Kennarten nach der Erfassungsmethode auf dem Erfassungsbogen, dieser ist bei den eigenen Unterlagen aufzubewahren.
	- ist im Internet bereitgestellt.<br>[https://www.smekul.sachsen.de/foerderung/download/Referenzliste\\_Kennar](https://www.smekul.sachsen.de/foerderung/download/Referenzliste_Kennarten_Erfassungsbogen.pdf) ten Erfassungsbogen.pdf
	- Bonituranleitung:

[https://www.smekul.sachsen.de/foerderung/download/2022\\_11\\_18\\_Artenreic](https://www.smekul.sachsen.de/foerderung/download/2022_11_18_Artenreiches_Gruenland_in_Sachsen_Fachbeitrag.pdf) hes Gruenland in Sachsen Fachbeitrag.pdf

LANDESAMT FÜR UMWELT, LANDWIRTSCHAFT UND GEOLOGIE

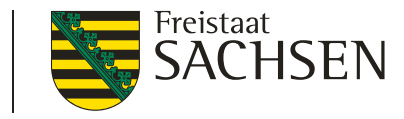

# Hinweise AUK/ ÖBL/TWN und ISA Erfassungsmethode GL1a,b, ( auch ÖR 5 )

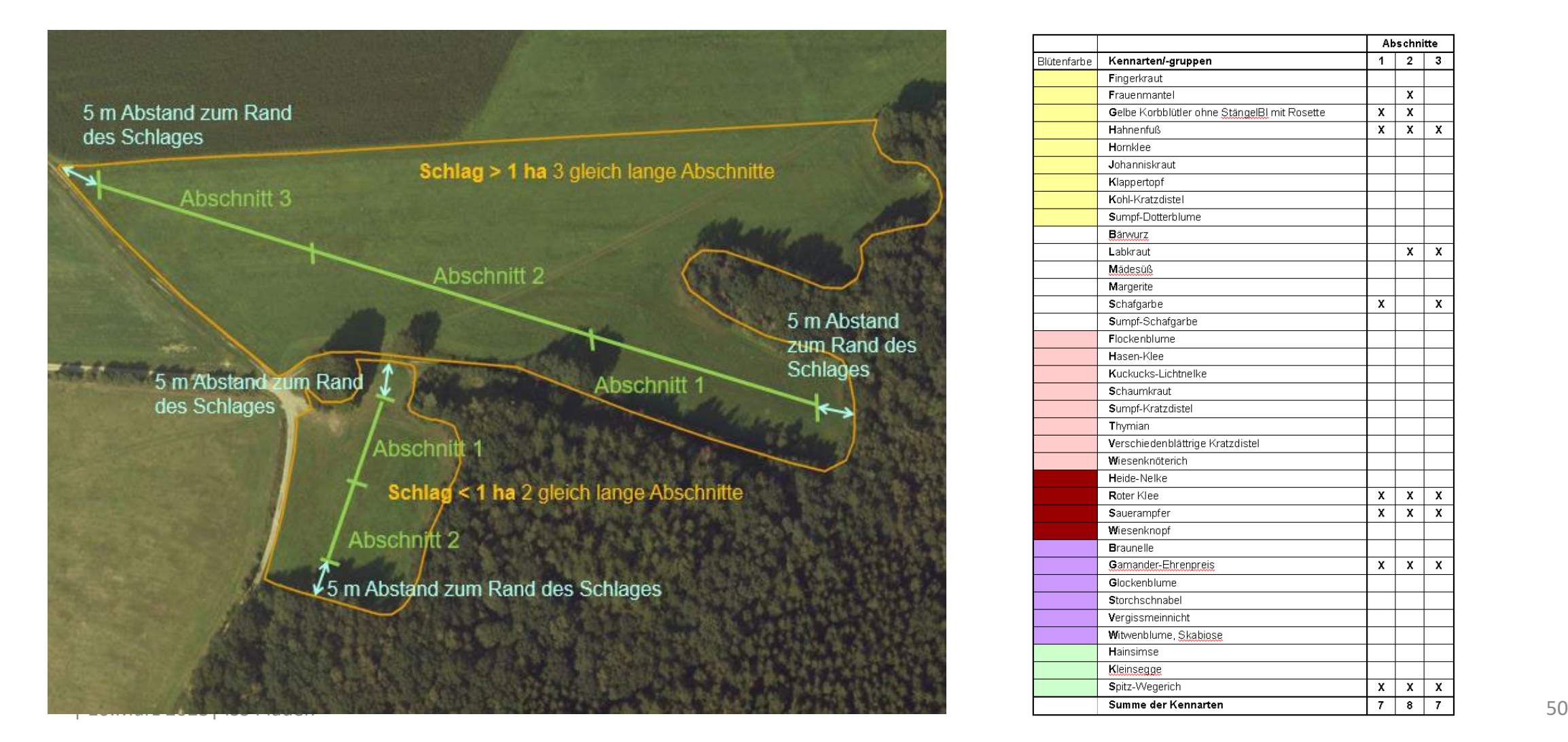

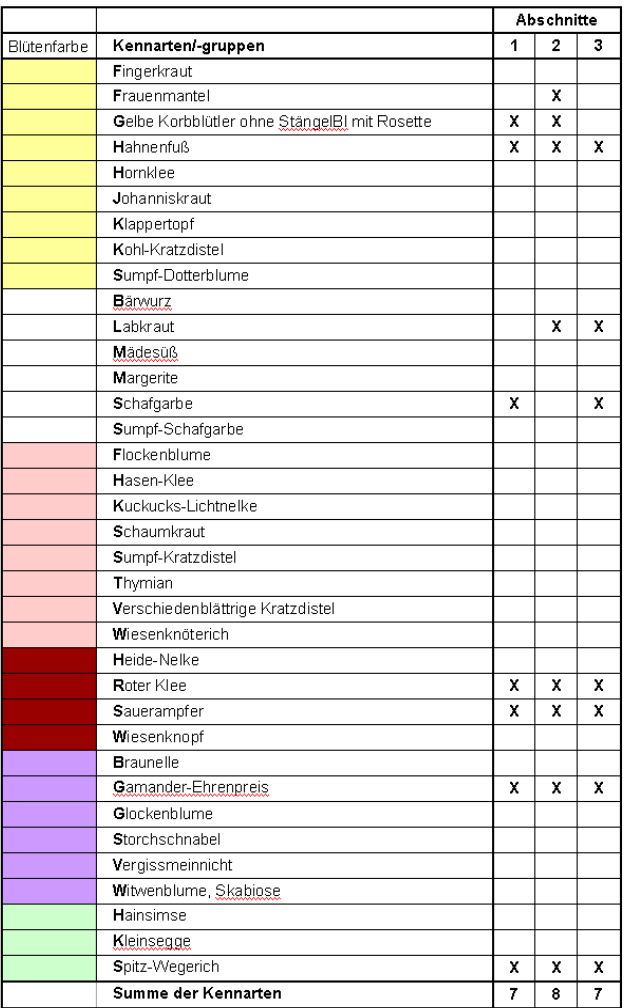

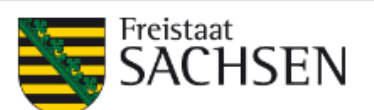

**MT FÜR UMWELT,<br>ANDWIRTSCHAFT** UND GEOLOGIE

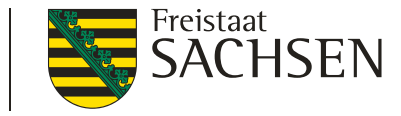

### Referenzliste Kennarten - Erfassungsbogen<br>- relevant für ÖR 5 und FRL AUK/2023 (Maßnahmen GL 1a und GL 1b) -

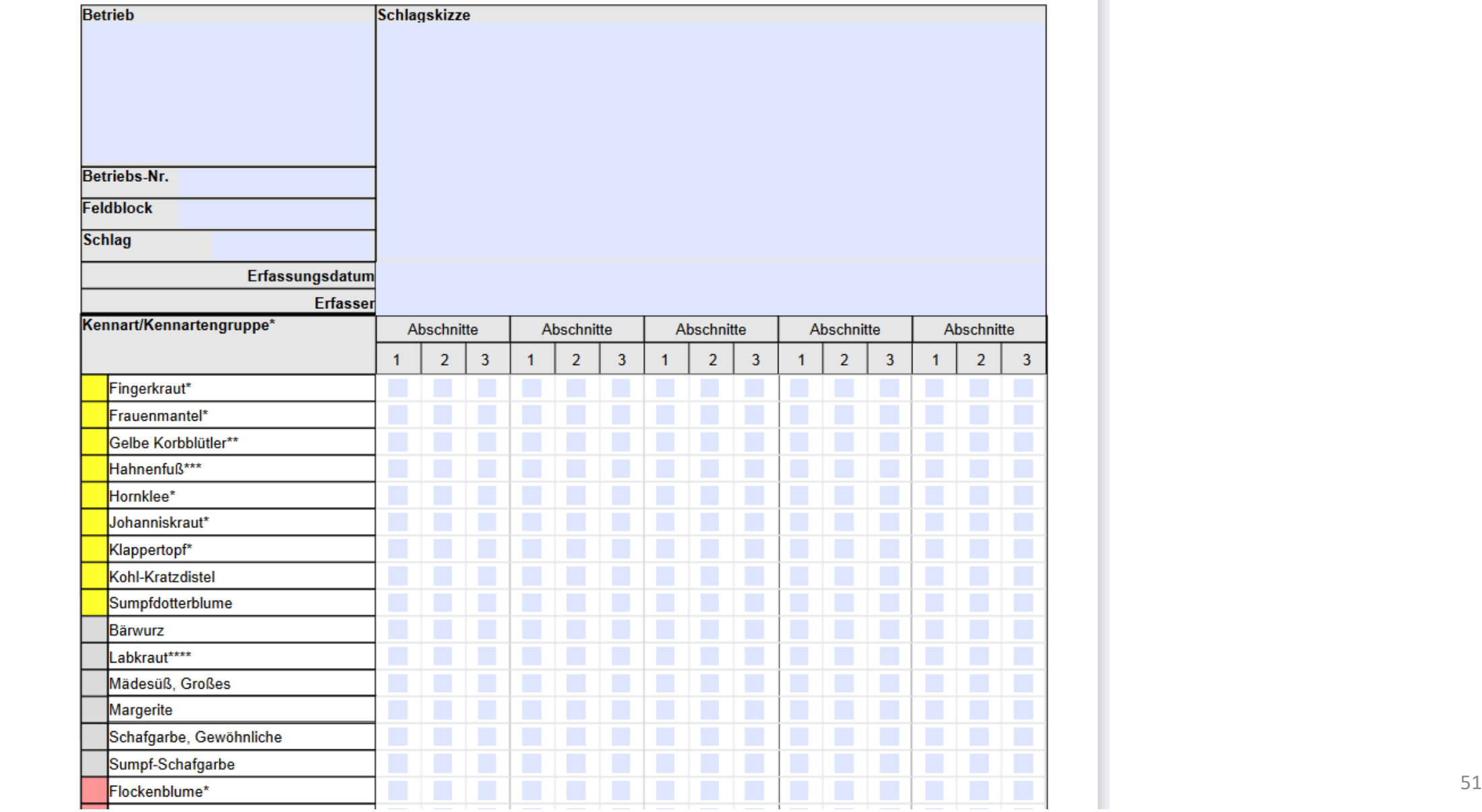

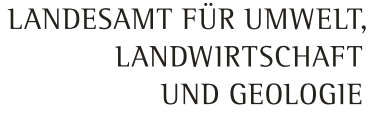

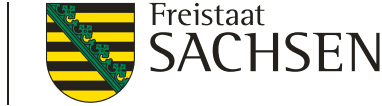

# Hinweise AUK/ ÖBL/TWN und ISA Beantragung RL ISA

- Nur noch Abfinanzierung- keine Neuantragstellung/ Flächenerweiterung
- ISA- Streifen werden als Nebennutzungsflächen ausschließlich im Rahmen des Schlagimports über den Flächenverwalter übernommen
- Grundsätzlich kein sanktionsloser Ausstieg aus der laufenden Verpflichtung ISA möglich ( Ausnahmen: Betriebsübernahme, Höhere Gewalt)
- Änderungen gegenüber dem Vorjahr sind mittels Formblatt anzuzeigen
	- Antragsdokumente>PDF-Dokumente antragsbegleitend>Formblatt Änderungen ISA

LANDESAMT FÜR UMWELT, LANDWIRTSCHAFT UND GEOLOGIE

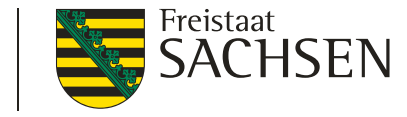

# Hinweise AUK/ ÖBL/TWN und ISA Beantragung RL ISA – Formblatt Änderungen

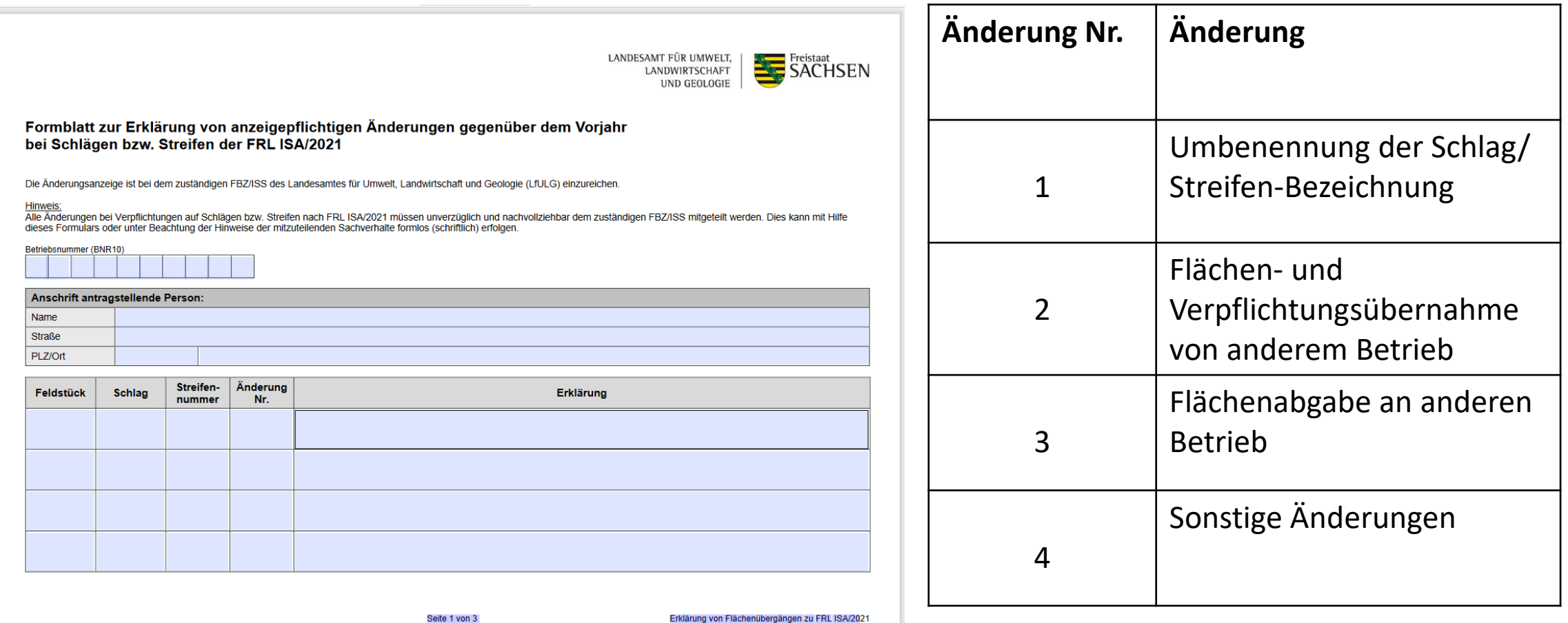

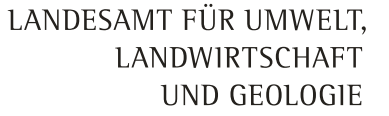

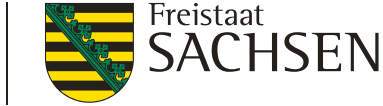

# Hinweise AUK/ ÖBL/TWN und ISA nützliche Links und Infos

- Richtlinientexte und weitergehende Informationen auf den Internetseiten
	- <https://lsnq.de/auk2023>
	- <https://lsnq.de/oebl2023>
	- <https://lsnq.de/twn2023>
	- [https://www.smekul.sachsen.de/foerderung/foerderrichtl](https://www.smekul.sachsen.de/foerderung/foerderrichtlinie-insektenschutz-und-artenvielfalt-frl-isa-2021-10301.html) inie-insektenschutz-und-artenvielfalt-frl-isa-2021- 10301.html

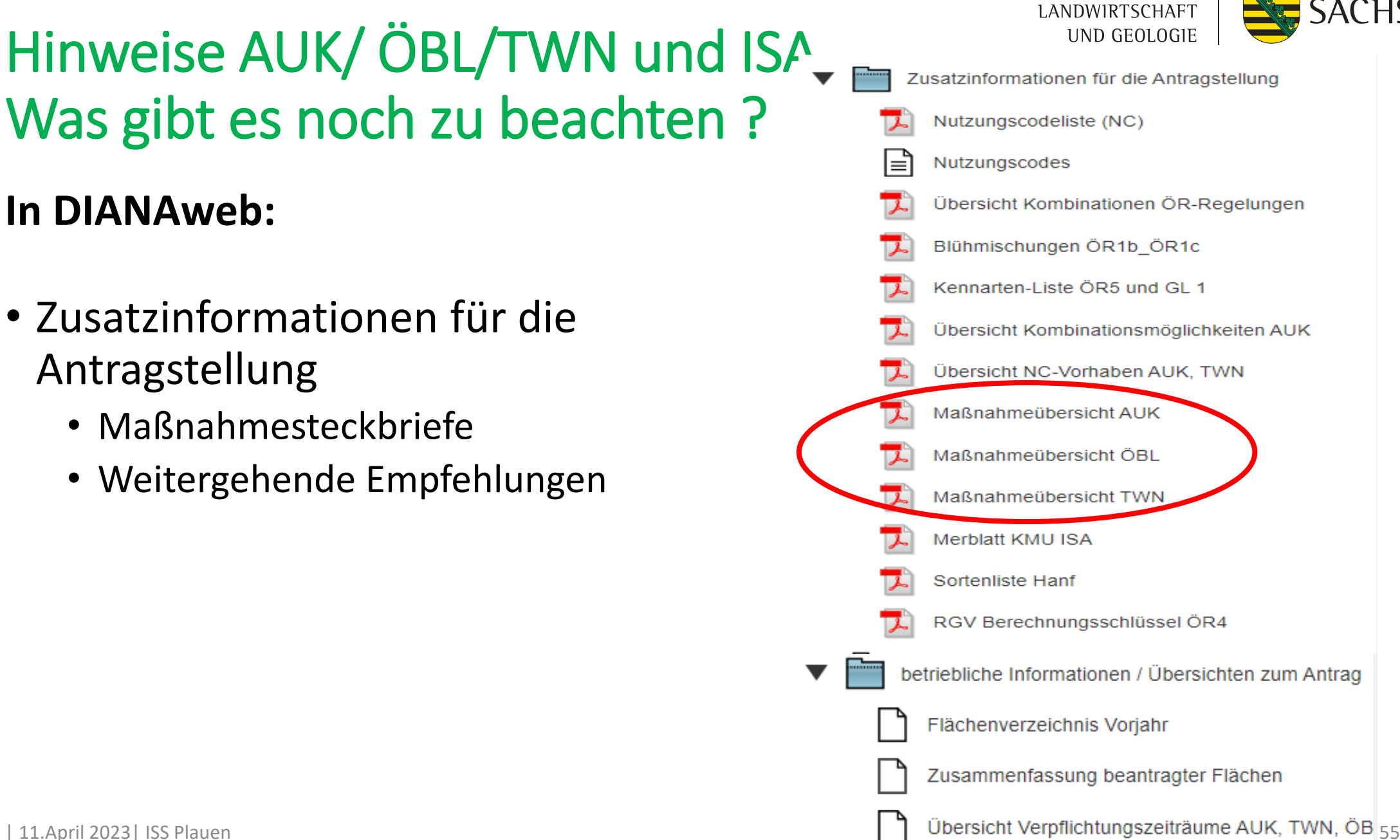

LANDESAMT FÜR UMWELT,

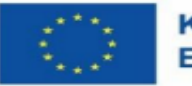

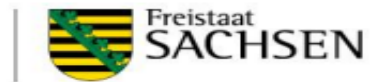

#### Förderrichtlinie Agrarumwelt- und Klimamaßnahmen (FRL AUK/2023) **Maßnahmen auf Ackerland**

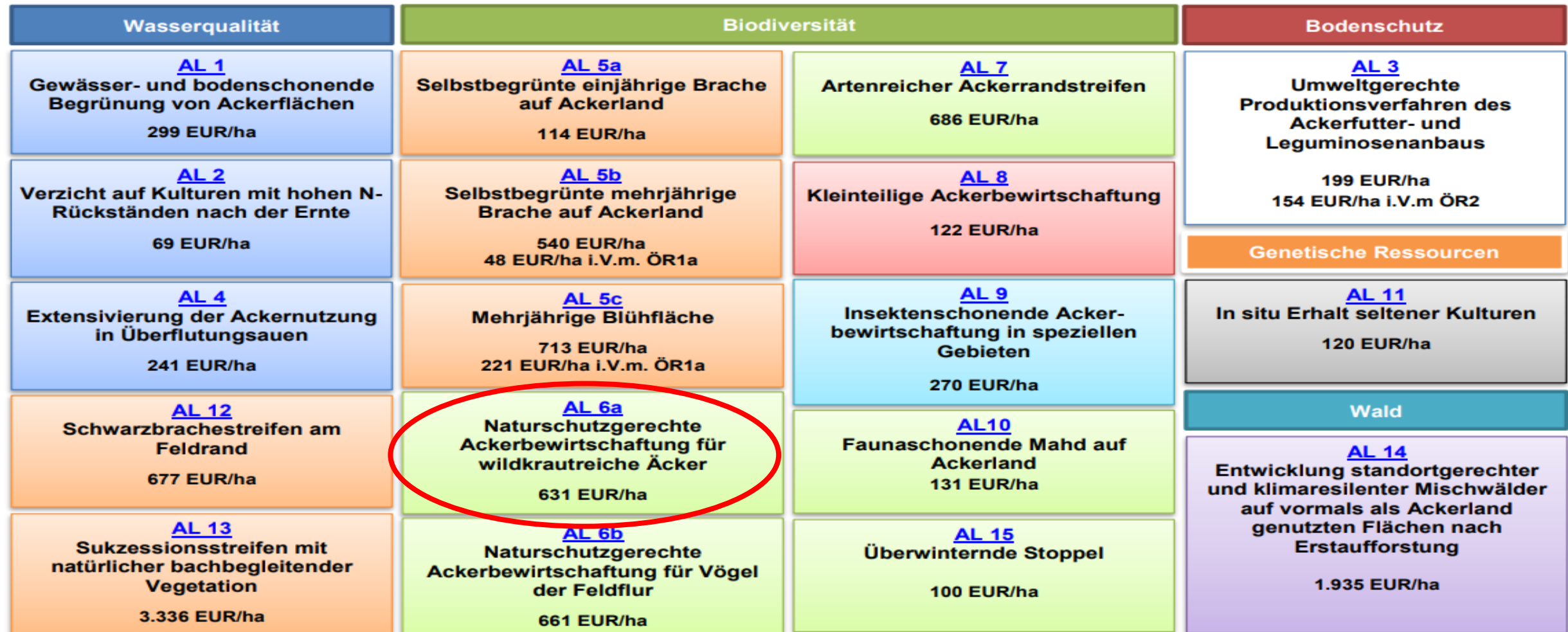

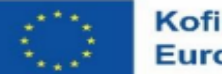

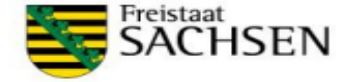

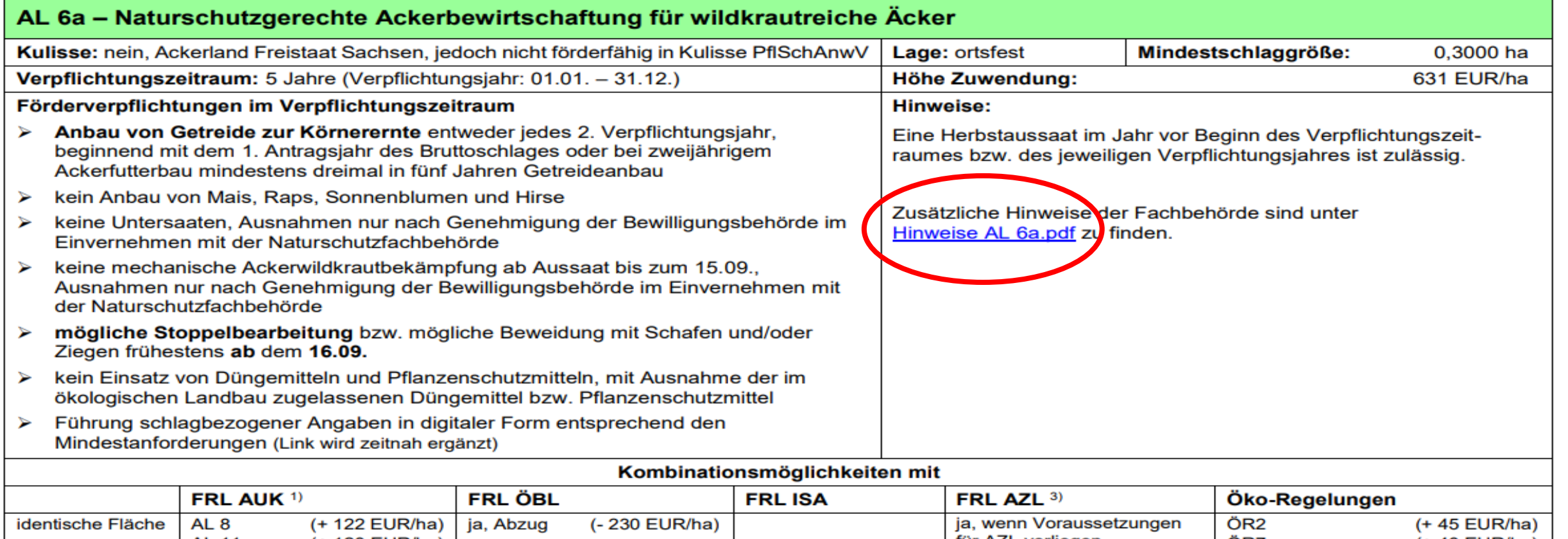

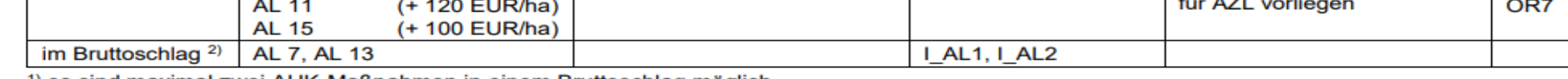

<sup>1)</sup> es sind maximal zwei AUK-Maßnahmen in einem Bruttoschlag möglich

<sup>2)</sup> Zuwendung wird für den jeweiligen Flächenanteil gezahlt

3) Förderung möglich, wenn in Förderkulisse "Benachteiligte Gebiete" liegend und bei entsprechend förderfähigem Nutzungscode

 $(+ 40$  EUR/ha)

· Die speziellen Förderverpflichtungen für die Maßnahme finden Sie unter Steckbrief AL 6a.pdf (sachsen.de).

#### Was ist zu beachten?

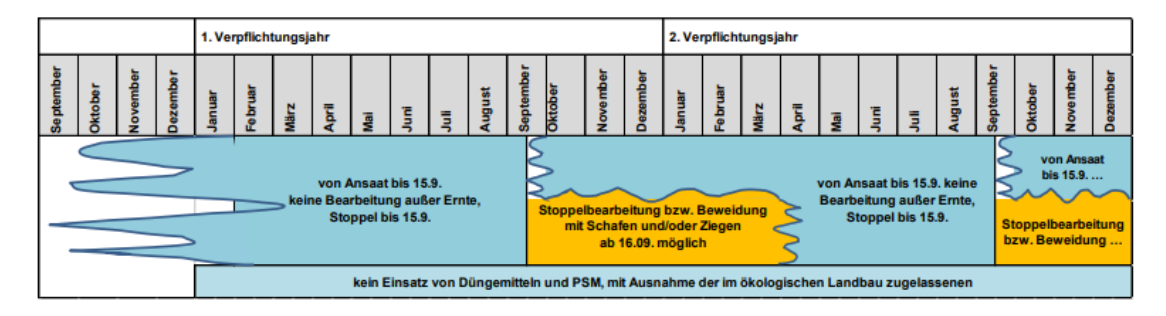

#### Weitere Hinweise und Empfehlungen

Jede Maßnahmenanwendung kann - im Rahmen der Vorgaben der Richtlinie - hinsichtlich ihrer Wirkung auf die Zielstellungen günstiger ausgestaltet werden, wenn einige Hinweise beachtet werden. Im Folgenden finden Sie fachliche Anregungen dazu.

 $\overline{1}$ 

Landesamt für Umwelt, Landwirtschaft und Geologie Referat 63 - Landschaftspflege

Stand 30.09.2022

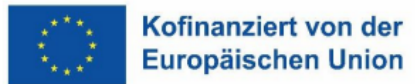

LANDESAMT FÜR UMWELT, LANDWIRTSCHAFT UND GEOLOGIE

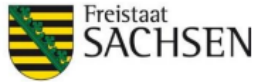

Fachliche Hinweise und Empfehlungen zur FRL AUK/2023

#### **Standortwahl:**

√ Die Maßnahme ist gemäß dem Ziel Ackerwildkrautschutz besonders geeignet für ertragsschwache bis mäßig ertragreiche Standorte. Dort besteht ein hohes المحججة التعاجل المنادي والمحارب والتحارب والأرسطان أجاجا وساحته **Contractor** 

# Mitwirkungs- und Aufbewahrungsfristen

LANDESAMT FÜR UMWELT.

LANDWIRTSCHAFT UND GEOLOGIE

#### Aufbewahrungspflichten:

- Unterlagen und Belege min. 6 Jahre
- Rückstellproben bis zum Ende des Folgejahres

#### Mitwirkung bei den Vor-Ort-Kontrollen:

- Vorlage von Saatgutetiketten  $\rightarrow$  ÖR1b
- Schlagbezogene Aufzeichnungen zum Düngemitteleinsatz und Nachweis Viehbesatz zwischen 1.1. und 30.9.  $\rightarrow$  ÖR4
- Nachweis für die Kennarten (Erfassungsbogen)  $\rightarrow$  ÖR5
- Nachweis Geburtsmonat der ab 1.3.2022 geborenen Mutterschafe/ -ziegen
- Unterstützung des Kontrollpersonals bei der Prüfung der Ohrmarken

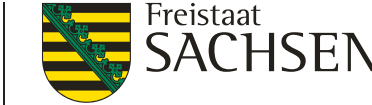

# Kürzungs- und Sanktionsregeln

### **Gekoppelte Tierprämien**

 $\rightarrow$  Mehr Tiere beantragt als ermittelt

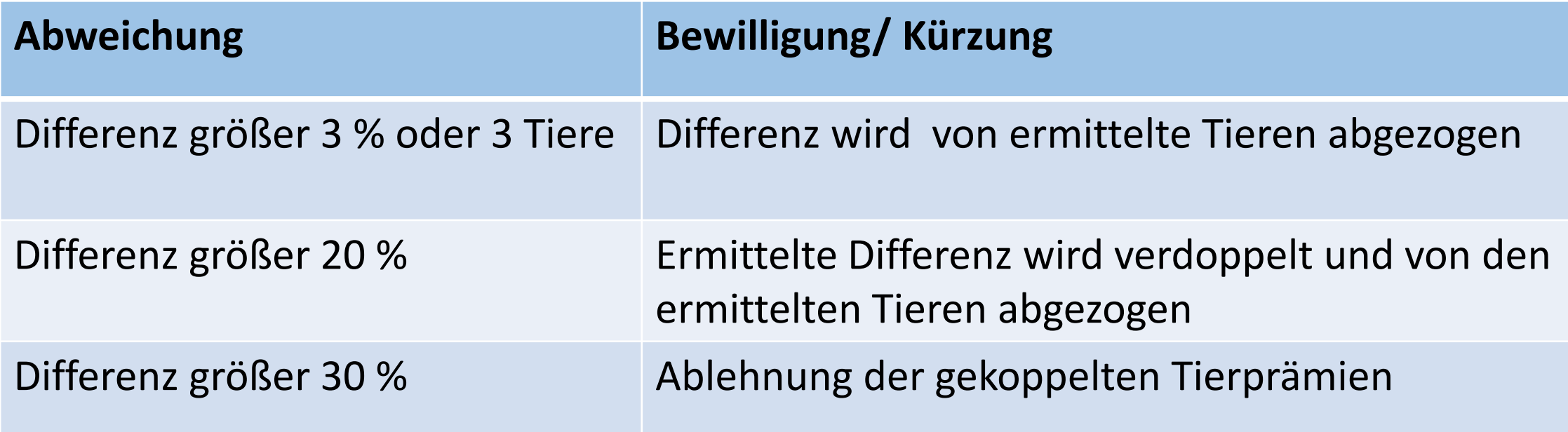

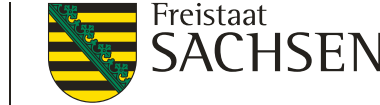

## Kürzungs- und Sanktionsregeln

#### **Flächenbeantragungen (auch Öko-Regelungen!)**

 $\rightarrow$  Mehr Fläche beantragt als ermittelt

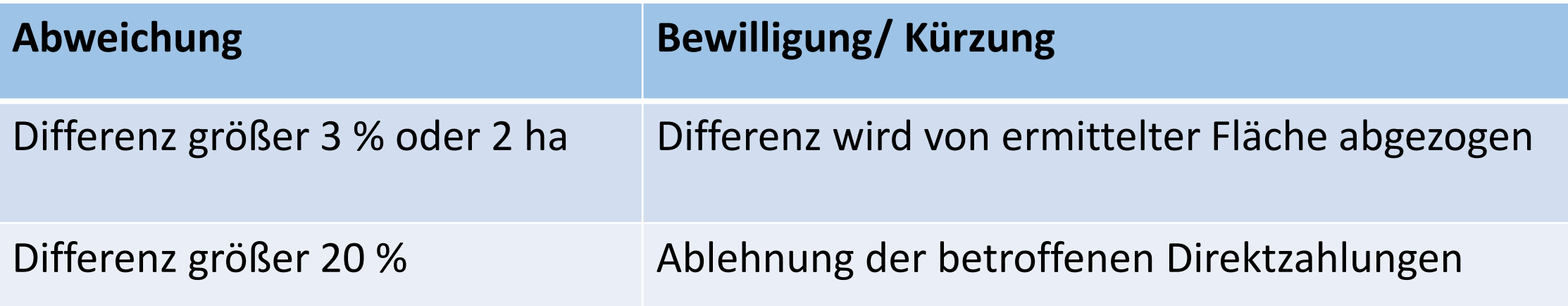

- Jeweils betroffene Direktzahlung
- bei Umverteilungseinkommensstützung und Öko-Regelungen wird mit der Kürzung bei der Stufe mit dem niedrigsten Betrag begonnen

# Kontrollvarianten neue Förderperiode

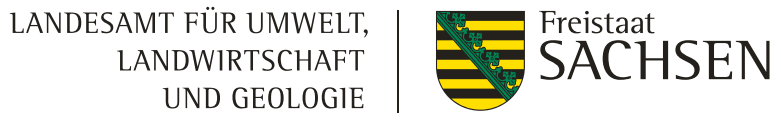

- 1. Flächenmonitoring = Satellitenbildauswertung
	- $\triangleright$  Kulturart
	- Mindesttätigkeit (Bestellung, Ernte, Umbruch, Pflege Grünland)
	- Bestätigung der Bodenkategorie (Feldblock)
	- **100 %** der beantragten Flächen
- 2. Fernerkundung
	- Flächengrößen
	- Nur bestimmte Gebiete in Sachsen, nicht flächendeckend
- 3. Vor-Ort-Kontrollen
	- Auflagenkontrollen (ÖR, gekoppelte Prämien, AUK usw.)
	- 3 % der jeweiligen Antragsteller
- 4. Konditionalitäten
	- $\triangleright$  Einhaltung der Grundanforderungen
	- $\geq 1$  % der Antragsteller

### Flächenmonitoring und Antragstellerkommunikation

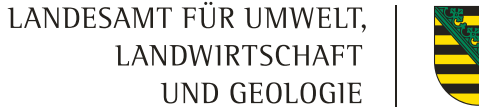

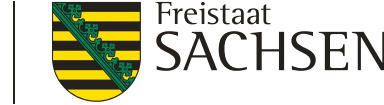

- Informationen aus dem Flächenmonitoring über DIANAweb
	- → Mitteilungen über potentielle Verstöße auf Basis der Satellitenbildauswertung und Flächenkorrekturen aus der Verwaltungskontrolle

Änderungen der Antragsdaten bis 30.9. grundsätzlich zulässig jedoch nicht mehr bei angekündigten Vor-Ort-Kontrollen oder festgestellten Verstößen aus Vor-Ort-Kontrollen

### • **Zielsetzung**:

- Unterstützung der Antragstellenden bei Einhaltung der Fördervoraussetzungen
- $\triangleright$  Hinweise auf mögliche Fehler in Beantragung
- Minimierung von möglichen Rückforderungen
- Mehr Sicherheit für Antragstellende

### Flächenmonitoring und Antragstellerkommunikation

 $\rightarrow$  Information im Einführungsjahr zu definierten Zeitpunkten geplant

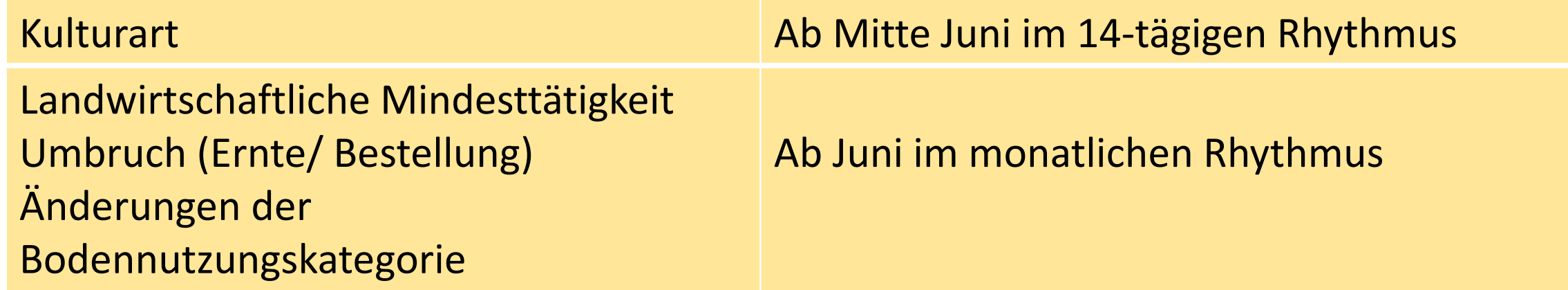

- $\rightarrow$  Keine Info, ob sich tatsächlich etwas geändert hat, Antragsteller muss eigenständig in DIANA schauen
- $\rightarrow$  Mögliche Anpassungen:
	- $\triangleright$  Kulturart, Flächengröße, Rücknahme
- → eventuell im Juni noch einmal weitere Informationen per WebEx, wie Abläufe genau erfolgen

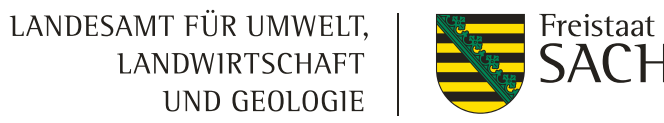

LANDESAMT FÜR UMWELT. UND GEOLOGIE

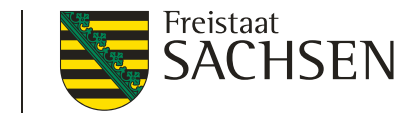

# Blick in die Zukunft - Flächenmonitoring ab 2024

### **Informationsaustausch ab 2024 über Handy-App!**

(in anderen Bundesländern dieses Jahr schon verpflichtend!)

- Komplette Antragsangaben zu den Flächen in App enthalten
- Prüfaufträge werden übermittelt und müssen innerhalb einer Frist vom Antragsteller beantwortet werden
- Beantwortung mittels geotagged Fotos = Foto wird mit Informationen zum Aufnahme-Standort versehen
	- fehlende Informationen aus der Satellitenbildauswertung
	- ÖR 5 Kennarten
	- Saatgutbelege
- Tätigkeiten können ebenfalls erfasst werden
- Erfolgt keine Belegführung, wird die Fläche aberkannt (Beweislastumkehr)

### Aktueller Stand des Programms DIANA

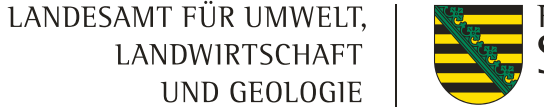

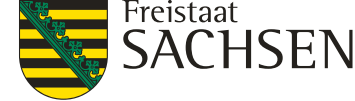

Ausgeliefert worden ist ein unfertiger Stand – Bitte trotzdem mit Ausfüllen beginnen  $\rightarrow$  Updates werden folgen → Hinweise auf Internetseite [Aktuelles zu DIANAweb](https://www.diana.sachsen.de/aktuelles-zu-dianaweb-4214.html) - DIANAweb - sachsen.de

Was soll noch kommen?

- Werkzeug zum Erzeugen eines neuen Feldblocks
- Druck Flächenverzeichnis auch mit Teilflächen (derzeit nur Bruttoschläge)
- Anzeige Überlappungen mit Nachbarn roter Punkt mit Informationen
- Export ausgewählter Schläge
- Beschriftung im GIS von Schlag-ID auf Schlagbezeichnung

Was kommt nicht?

- Eine Plausi zwischen AUK und ÖR
- Export des Flächenverzeichnis ins Excel
- Werkzeuge "Schlag teilen" und "Schläge vereinen"
- Berechnungshilfe zur Einhaltung von GLÖZ 8 oder ÖR 2 (ehemals Greeningrechner)
- Eine Ausweisung/ Zusammenfassung der gekennzeichneten GLÖZ 8 Flächen

### Zusammenfassende Hinweise zur Beantragung

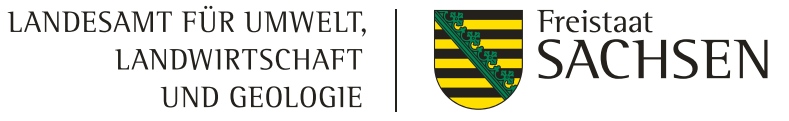

- $\checkmark$  Uberprüfung ob alle Häkchen bei EGS, AZL und ggfs. ÖBL gesetzt sind
- $\checkmark$  Berechnungen für GLÖZ 8 und andere Verpflichtungen eigenständig vornehmen – keine Plausis im Programm
- Überprüfung Flächenumfang AUK analog dem Teilnahmeantrag
- $\checkmark$  Alle Nachweise/ Unterlagen müssen:
	- zum Zeitpunkt der 1. Antragstellung gültig sein (nicht erst zum 15.5.!)
	- $\triangleright$  bis spätestens 31.5. vorliegen

### Beachte: Einreichbestätigung enthält keine Auflistung der Beantragungen!

#### Anteil EU-Direktzahlungen am Einkommen (identische Betriebe 3 Jahre)

50.000

LANDESAMT FÜR UMWELT, **LANDWIRTSCHAFT UND GEOLOGIE** 

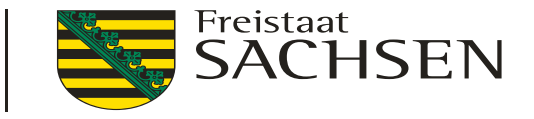

Anteil der EU-Direktzahlungen am nachhaltig verfügbaren Einkommen (19/20 - 21/22) Dreijahresdurchschnitt, alle Rechtsformen

**EU-Direktzahlungen** 

Ordentliches Ergebnis + Personalaufwand (ohne BUV)

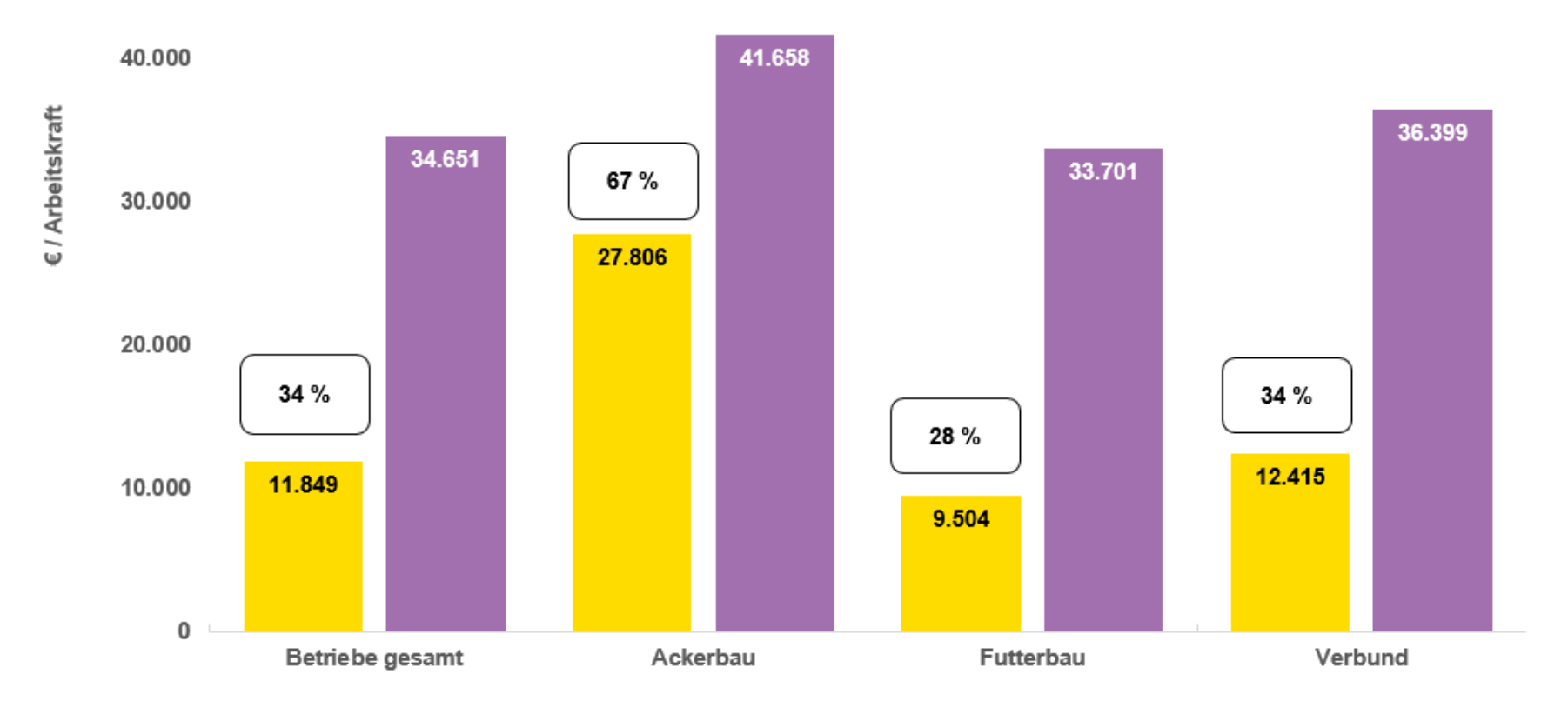

Quelle: Buchführungsergebnisse Sachsen Darstellung: LfULG, Referat 22 / Schirrmacher Stand: 03/2023

#### Agrobench-Sachsen

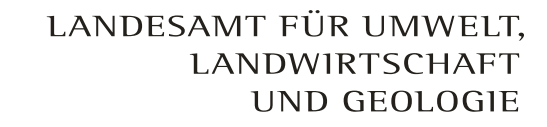

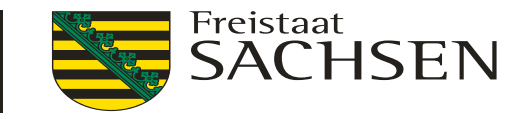

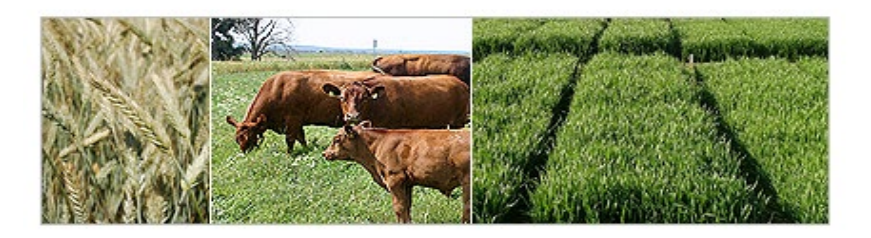

#### !!! Testbetriebe braucht das Land !!!

**Teilnahme am Testbetriebsnetz des BMEL ist freiwillig!**

**Jährliche Abgabe des BMEL-Jahresabschlusses im Oktober / November.**

**Daten werden anonymisiert erfasst! Keine Auswertung einzelbetrieblicher Daten!** 

**Vergütung des Jahresabschlusses mit 420 €.** 

**Rücklauf der Daten über einen individuellen Leistungsvergleich mit Benchmarkinganalyse für die Testbetriebe (siehe "Agrobench Sachsen").** 

**Ansprechpartner: Mike Schirrmacher**

**Tel. 0351 / 26122206**

**E-Mail: Mike.Schirrmacher@smekul.sachsen.de**

## Vielen Dank für die Aufmerksamkeit!

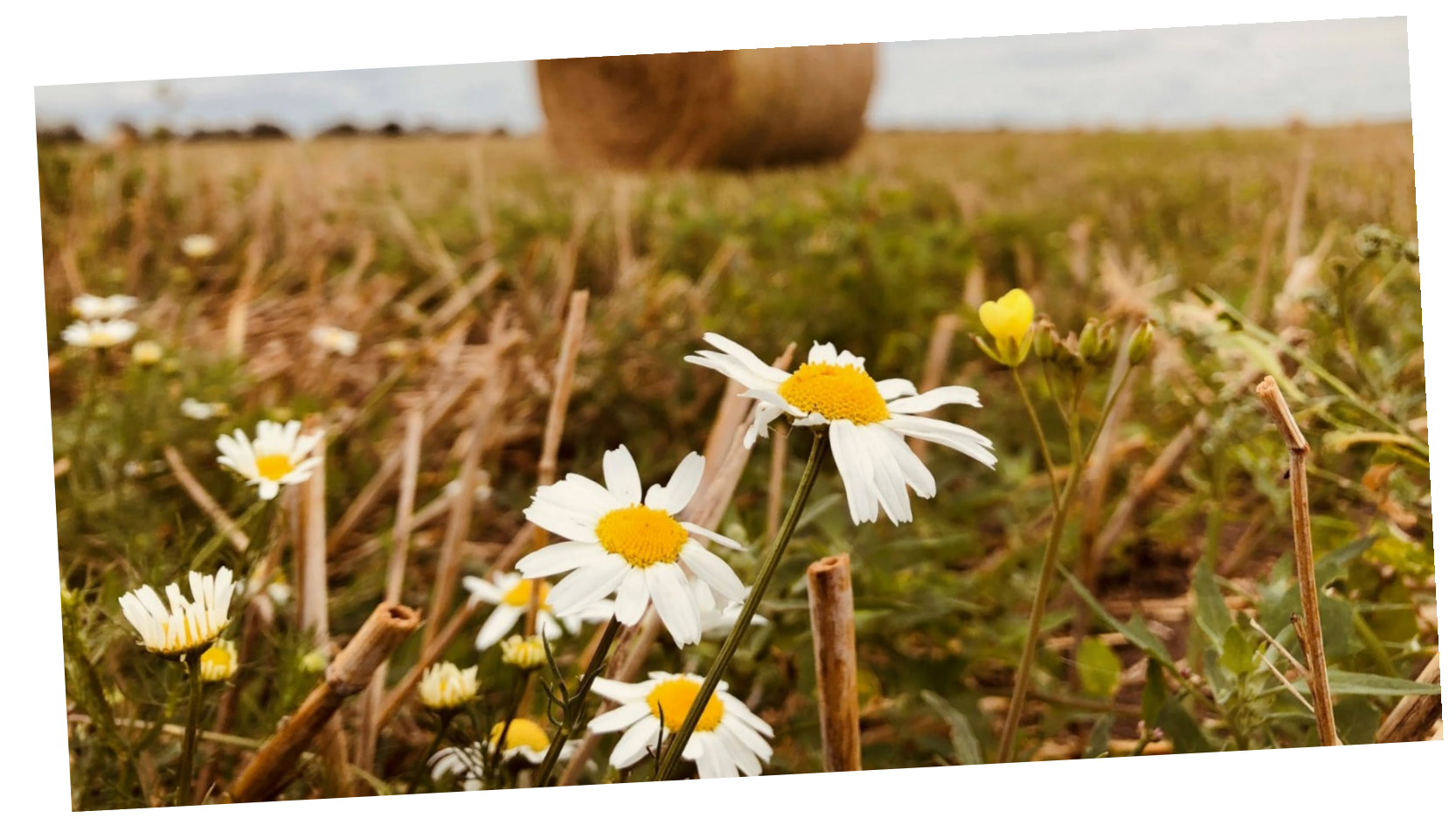

LANDESAMT FÜR UMWELT. LANDWIRTSCHAFT UND GEOLOGIE

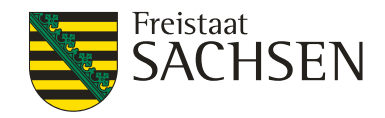

#### Unterstützung?

- **→** Anruf und TAN Verfahren oder
- → mit Laptop vorbeikommen (WLAN vorhanden) oder
- **→ an externen PC anmelden**

Und **ja**  der Vortrag wird wieder eingestellt auf unserer Internetseite  $\odot$